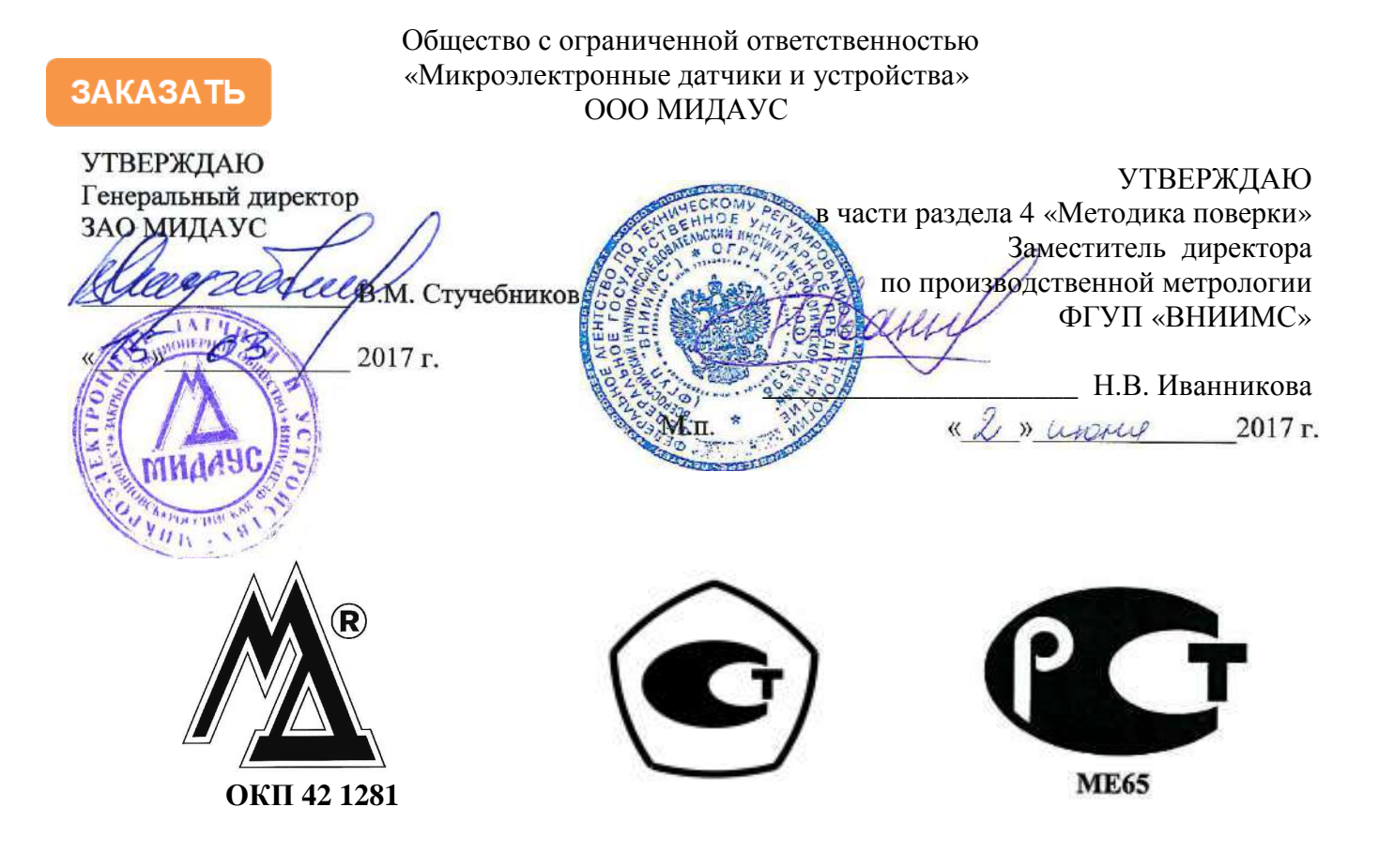

# **ПОГРУЖНОЙ ГИДРОСТАТИЧЕСКИЙ УРОВНЕМЕР МИДА-ДИ-15-П на базе датчика избыточного давления**

Руководство по эксплуатации МДВГ.406233.111 РЭ

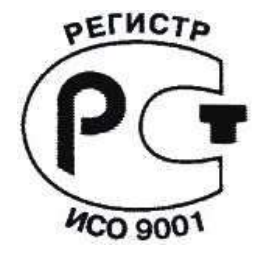

2020

## СОДЕРЖАНИЕ

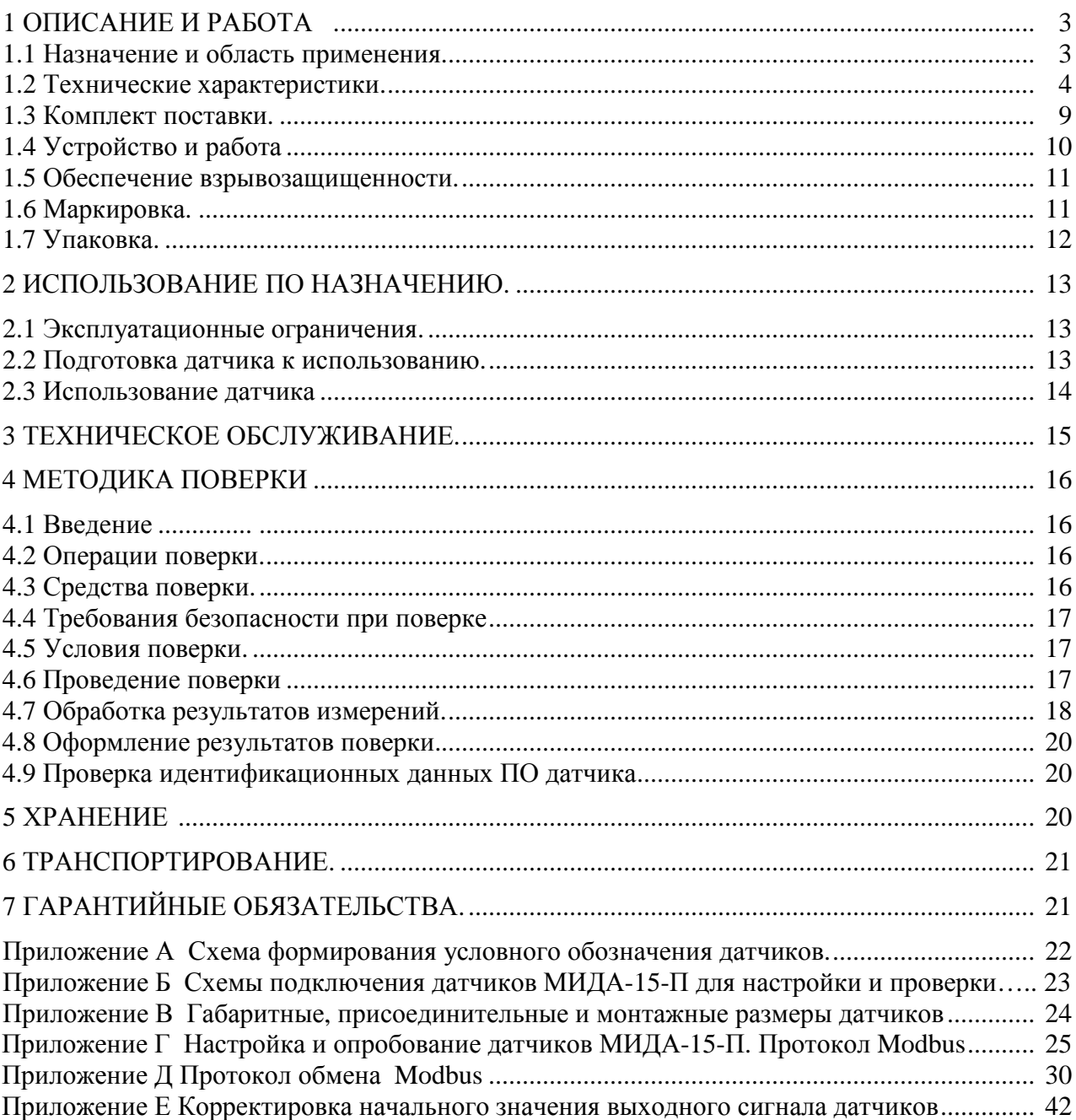

Руководство по эксплуатации содержит технические данные, описание устройства и принципа действия, а также другие сведения, необходимые для правильной эксплуатации погружных датчиков гидростатического давления (преобразователей уровня воды и других жидкостей) общего назначения МИДА-ДИ-15-П и взрывозащищенных датчиков давления МИДА-ДИ-15-П-Ех.

**К работе с датчиками давления МИДА-15-П допускается обслуживающий персонал соответствующей квалификации, изучивший настоящее Руководство.** 

При заказе датчика должно быть указано условное обозначение датчика, составленное по структурной схеме, приведенной в приложении «А».

Просим учесть, что в связи с постоянным техническим совершенствованием датчиков давления могут возникнуть некоторые непринципиальные расхождениям между конструкцией, схемой датчика и текстом сопроводительной документации.

#### **ИЗГОТОВИТЕЛЬ:**

**Общество с ограниченной ответственностью «Микроэлектронные датчики и устройства» (ООО МИДАУС);** 

**юридический адрес: 432012 Россия, г. Ульяновск, проезд Энергетиков, 4**

## **1 ОПИСАНИЕ И РАБОТА**

## **1.1 Назначение и область применения**

1.1.1. Погружные гидростатические уровнемеры МИДА-ДИ-15-П на базе датчика избыточного давления (в дальнейшем - датчики) предназначены для измерения уровня жидкостного столба в резервуарах с объемом над поверхностью жидкости, сообщающимся с атмосферой, открытых водоемах, скважинах и т.д.

Уровень (глубина) жидкости рассчитывается по измеренному значению гидростатического давления, создаваемого весом жидкости, расположенной вертикально над датчиком.

Использование для подключения датчика специального гидрометрического электрического кабеля (с капиллярной трубкой для связи внутренней полости датчика с наружной атмосферой) исключает влияние естественных колебаний атмосферного давления на результаты измерений.

Датчики измеряют и пропорционально преобразуют избыточное гидростатическое давления в токовый выходной сигнал 4-20 мА или в сигнал цифрового кода (цифровой сигнал) на базе Modbus-протокола интерфейса RS485 (см. приложение «Г»).

Пересчёт измеренного давления в уровень жидкости, производится по формуле (1).

$$
H = P/\rho g \tag{1}
$$

Где

Н – высота столба жидкости (м);

Р – давление столба жидкости на глубине погружения (Па);

 $\rho$  - удельный вес (плотность) жидкости (кг/см $^3$ );

.<br>g – ускорение свободного падения (9,8 м/с<sup>2</sup>).

П р и м е ч а н и е -

Датчики МИДА-ДИ-15-П предназначены для измерения уровня жидкости с постоянной (по высоте жидкостного столба) плотностью.

Датчики рекомендуется применять для измерения величины столба жидкости в открытых водоемах, резервуарах, скважинах, подземных открытых водах и т.д.

Датчики предназначены для использования в системах контроля и управления технологическими процессами в отраслях добывающей промышленности, энергетики, коммунального хозяйства, транспорта.

Рабочими измеряемыми средами для датчиков являются некристаллизующиеся и незатвердевающие жидкости, неагрессивные к титановым сплавам и коррозионностойким сталям.

Невзрывозащищенные датчики МИДА-ДИ-15-П предназначены для использования во взрывобезопасных условиях.

Взрывозащищенные датчики МИДА-ДИ-15-П-Ех с видом взрывозащиты «искробезопасная электрическая цепь» уровня «ia» соответствуют требованиям ТР ТС 012/2011 «О безопасности оборудования для работы во взрывоопасных средах», ГОСТ 30852.0-2002, ГОСТ 30852.10-2002, имеют маркировку взрывозащиты РО ЕхiaI Х/0ExiaIIВT4 Х и могут устанавливаться во взрывоопасных зонах помещений или наружных установок в соответствии с главой 7.3 ПУЭ и другими директивными документами, регламентирующими применение электрооборудования во взрывоопасных зонах.

Знак «Х» в маркировке взрывозащиты датчиков указывает на специальные условия их безопасного применения:

- к электрическим цепям датчиков давления взрывозащищенных МИДА-ДИ-15-П-Ех могут подключаться искробезопасные сертифицированные устройства, использующие резистор для ограничения тока, суммарные выходные параметры которых не превышают для датчиков с кодами сигнала 064: *Uo*≤13,7 В, *Io*≤0,29 А, *Po*≤1 Вт, а для датчиков с кодом сигнала 01: *Uo*≤28 В, *Io*≤0,143 А, *Po*≤1 Вт;

- для подключения к датчикам взрывозащищенным МИДА-ДИ-15-П-Ех устройств, использующих другие способы ограничения тока, их необходимо сертифицировать совместно с датчиком для подтверждения искробезопасности системы.

1.1.2 Датчики предназначены для работы при температуре измеряемой среды и окружающего воздуха от минус 40 до плюс 60 °С (без замерзания измеряемой среды).

1.1.3 Материалы и покрытия датчиков обеспечивают устойчивость к маслам и моющим средствам.

1.1.4 По степени защищенности от воздействия пыли и воды датчики имеют исполнение IP68 по ГОСТ 14254-96.

1.1.5 По электромагнитной совместимости датчики относятся к техническим средствам, применяемым в промышленных зонах и соответствуют требованиям помехоустойчивости к воздействиям по 1.1; 1.2; 1.3; 2.2; 2.3 ГОСТ 30804.6.2-2013.

1.1.6 Датчики относятся к невосстанавливаемым, одноканальным, однофункциональным изделиям.

1.1.7 Датчики неремонтопригодные в условиях потребителя. Гарантийный и послегарантийный ремонт датчиков производится на предприятии изготовителе.

## **1.2 Технические характеристики**

1.2.1 Верхние пределы измерений соответствуют значениям, приведенным таблице 1.

| Выходные сигналы | Верхний предел измерения, МПа                                             | Максимальный уровень                                               |
|------------------|---------------------------------------------------------------------------|--------------------------------------------------------------------|
|                  |                                                                           | водяного столба, м                                                 |
| 01, 064          | $\vert 0.01; 0.016; 0.025; 0.04; 0.06; 0.1;$<br>0,16; 0,25; 0,4; 0,6; 1,0 | 1,0; 1,6; 2,5; 4,0; 6,1; 10,0;<br>16,3; 25,5; 40,8; 61,2;<br>102,0 |

Т а б л и ц а 1 – Верхние пределы измерения датчиков

1.2.2 Пределы допускаемой основной приведенной погрешности γ, выраженные в процентах от номинального диапазона изменения выходного сигнала, не более:  $\pm 0.5$ ;  $\pm 0.25$ ;  $\pm 0.15$ .

П р и м е ч а н и е – Класс точности  $\pm 0.15$  % только для датчиков с цифровым выходным сигналом.

1.2.2.1 Пределы допускаемой дополнительной приведенной погрешности γ**t** , вызванной отклонением температуры окружающего воздуха от нормальной, в диапазоне рабочих температур, % (от диапазона изменения выходного сигнала), на 10 ºС, для датчиков с основной приведенной погрешностью:

 $\pm 0.15$ % не более  $\pm 0.02$ , но не более  $\pm 0.06$  во всём рабочем диапазоне температур;

 $\pm 0.25$ % не более  $\pm 0.03$ , но не более  $\pm 0.1$  во всём рабочем диапазоне температур;

 $\pm 0.5$ ;  $\pm 1.0$ % не более  $\pm 0.1$ , но не более  $\pm 0.5$  во всём диапазоне рабочих температур.

1.2.3 Вариация выходного сигнала  $\gamma_e$  не более 0.1 % от диапазона изменения выходного сигнала.

1.2.4 Зона нечувствительности датчиков, выраженная в процентах от диапазона измерений, не превышает 0,01.

1.2.5 Время задержки выходного сигнала после подачи напряжения питания для датчиков с кодом выходного сигнала 01 - не более 70 мс.

Время обновления данных для датчиков с кодом линии 064 не более 250 мс (с включенным аппаратным фильтром) и не более 25 мс с выключенным.

Время реакции на запрос для датчиков с кодом 064 не более 5 мс.

1.2.6 Номинальные статические характеристики датчиков имеют линейно возрастающую характеристику выходного сигнала.

1.2.6.1 Номинальная статическая характеристика датчиков с токовым выходным сигналом имеет вид

$$
I_{B b l X} = \left[ (I_B - I_H) \times \frac{P - P_{M l H}}{P_{M A K C} - P_{M l H}} + I_H \right]
$$
(1.1)

где *IВЫХ* - текущее значение выходного сигнала, мА;

 $I_B$  – верхнее предельное значение выходного сигнала, мА;

*IН* – нижнее предельное значение выходного сигнала, мА;

*Р* - текущее значение измеряемого давления, МПа;

*PМИН* - нижний предел измерения давления, МПа;

*РМАКС* – верхний предел измерения давления, МПа.

1.2.6.2 Номинальная статическая характеристика датчиков с цифровым выходным сигналом имеет вид

$$
N = \frac{k \cdot P}{P_{\text{MAKC}} - P_{\text{MHH}}}
$$
\n(1.2)

где *N* - текущее значение давления в кодах стандарта IEEE754 по показаниям датчика;

*Р* - текущее значение измеряемого давления;

*PМИН* - нижний предел измерения давления;

*РMAКС* – верхний предел измерения давления;

*k* – коэффициент преобразования измеряемого давления.

П р и м е ч а н и е – Для выходного сигнала, выраженного в процентах от диапазона измерений, *k* =100%. Для выходного сигнала, выраженного в единицах измерения давления (кПа, МПа, бар и т.д.), *k = РMАКС - PMИН*.

1.2.7 Питание невзрывозащищенных датчиков МИДА-ДИ-15-П осуществляется от стабилизированного источника постоянного тока. Пульсация напряжения питания не должна превышать 0,5 % от значения напряжения питания.

Питание взрывозащищенных датчиков МИДА-ДИ-15-П-Ех осуществляется с учетом дополнительных требований, изложенных в разделе 1.5.

1.2.8 Выходные сигналы

1.2.8.1 Токовый выходной сигнал датчиков, а также предельно допустимые значения напряжения питания должны соответствовать таблице 2.

| $\mathbf{u} \in \mathbb{R}$ . Therefore, $\mathbf{u} \in \mathbb{R}$ is the contracted and $\mathbf{u} \in \mathbb{R}$ . The control of $\mathbf{u} \in \mathbb{R}$ is the control of $\mathbf{u} \in \mathbb{R}$ .                                                                        |           |  |  |  |  |
|----------------------------------------------------------------------------------------------------|-----------|--|--|--|--|
| Код выходного сигнала                                                                                                    | 01        |  |  |  |  |
| Выходной сигнал                                                                                                    | $4-20$ MA |  |  |  |  |
| Допустимый диапазон изменения<br>напряжения питания, В                                                                                                    | $9 - 36*$ |  |  |  |  |
| Максимальное допустимое значение<br>напряжения питания, В                                                                                                    | 36        |  |  |  |  |
| Примечание - * Минимально допустимое значение напряжения<br>питания $U_{\text{n MHH}}(B)$ датчиков с кодом выходного сигнала 01 зависит от<br>сопротивления нагрузки $R_{\text{H}}$ (см. п.1.2.9) и определяется выражением $U_{\text{H}}$ мин<br>$= 9 + 20R_{\mu}$ , где $R_{\mu}$ в кОм. |           |  |  |  |  |

Т а б л и ц а 2 – Напряжение питания датчиков с токовым выходом.

1.2.8.2 Предельно допустимые значения напряжения питания цифровых датчиков указаны в таблице 3. Физические характеристики интерфейса приведены в таблице 4.

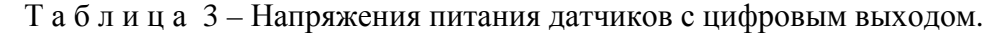

| Код<br>выходного<br>сигнала | Тип<br>интерфейса | Протокол | Номинальное<br>значение<br>напряжения<br>питания, В | Допустимый диапазон<br>изменения напряжения<br>питания. В |  |
|-----------------------------|-------------------|----------|-----------------------------------------------------|-----------------------------------------------------------|--|
| 064                         | RS-485            | Modbus   | 3,3                                                 | $3,0-12,0$                                                |  |

Т а б л и ц а 4 – Физические характеристики интерфейса RS-485

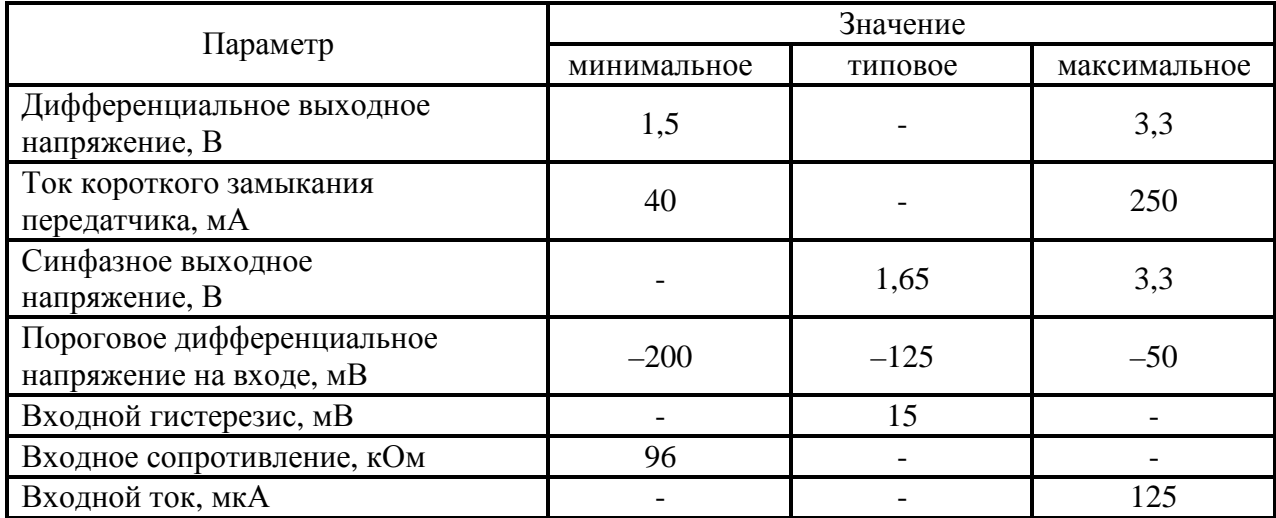

Выходной сигнал датчика представлен в двоичном коде и имеет вид числа с плавающей запятой по стандарту IEEE 754.

Единицы измерения, в которых датчик передает величину измеренного давления, представлены в таблице 5.

| Код* | Единица измерения                                   |
|------|-----------------------------------------------------|
| 0    | $\Pi$ a                                             |
|      | кПа                                                 |
|      | МПа                                                 |
|      | бар                                                 |
| 4    | <b>PSI</b>                                          |
|      | KTC / CM <sup>2</sup>                               |
| 6    | мм. рт. ст.                                         |
|      | % к диапазону измерений датчика                     |
|      | Примечание - * Описание кода дано в приложении «Д». |

Т а б л и ц а 5 – Единицы измерения давления датчика.

Единица измерения давления выбирается пользователем при настройке датчика перед его монтажом на место эксплуатации. Настройка датчиков с протоколом обмена Modbus производится с помощью программы пользователя «Mida15Tool Modbus». Программа и руководство пользователя к ним поставляются на CD диске совместно с датчиком.

1.2.9 Датчики с токовым выходным сигналом предназначены для работы с сопротивлением нагрузки не более 1 кОм с учетом сопротивления линии связи (см. примечание к таблице 2).

1.2.10 Датчики с цифровым выходным сигналом предназначены для работы с электронными устройствами, поддерживающими протокол обмена Modbus, совместимыми по входу с сигналами, физические параметры которых приведены в таблицах 6, 7.

1.2.11 Взрывозащищенные датчики имеют маркировку по взрывозащите РО ЕхiaI Х/0ExiaIIВT4 Х и имеют искробезопасные цепи уровня «ia» по ГОСТ Р 30852.10-2002.

Уровень взрывозащиты датчика определяется уровнем взрывозащиты применяемого искробезопасного блока питания (барьера искрозащиты).

1.2.12 Характеристики искробезопасности взрывозащищенных датчиков МИДА-15-П-Ех соответствуют значениям, приведенным в таблице 6.

|                                                             | Значение параметра |                |  |  |
|-------------------------------------------------------------|--------------------|----------------|--|--|
| Наименование параметра                                      | Для датчиков с     | Для датчиков с |  |  |
|                                                             | кодом сигнала      | кодом сигнала  |  |  |
|                                                             | O1                 | 064            |  |  |
| Максимальное входное напряжение $U_i$ , В                   | 28                 | 13.7           |  |  |
| Максимальный входной ток I <sub>i</sub> , A                 | 0,143              | 0.29           |  |  |
| Максимальная входная мощность $P_i$ , Вт                    |                    |                |  |  |
| Максимальная внутренняя емкость $C_i$ , мк $\Phi$           | 0,22               | 1,8            |  |  |
| Максимальная внутренняя индуктивность $L_i$ , мк $\Gamma$ н | 10                 | 10             |  |  |

Т а б л и ц а 6 - Характеристики искробезопасности взрывозащищенных датчиков

1.2.13 Ток, потребляемый датчиком в режиме измерения при номинальном напряжении питания не должен превышать значений, приведенных в таблице 7.

| Код выходного                                                                  | Сопротивление            | Потребляемый ток в режиме |  |  |  |  |  |  |
|--------------------------------------------------------------------------------|--------------------------|---------------------------|--|--|--|--|--|--|
| сигнала                                                                        | нагрузки, кОм            | измерения, мА             |  |  |  |  |  |  |
| 01<br>$\leq 1,0$                                                               |                          | $\leq 20.2*$              |  |  |  |  |  |  |
| 064                                                                            | $\overline{\phantom{a}}$ | 5.0                       |  |  |  |  |  |  |
| $\Box$ Примечание – Для датчиков с кодом выходного сигнала 01 потребляемый ток |                          |                           |  |  |  |  |  |  |
| равен выходному току, соответствующему значению измеряемого давления, и не     |                          |                           |  |  |  |  |  |  |
| превышает указанного значения.                                                 |                          |                           |  |  |  |  |  |  |

Т а б л и ц а 7 – Потребляемый ток

1.2.14 При изменении сопротивления нагрузки от 0 до 1 кОм с токовым выходным сигналом основная приведенная погрешность и вариация датчиков должны соответствовать 1.2.2 и 1.2.3.

1.2.15 Датчик не выходит из строя при коротком замыкании или обрыве выходной цепи, а также при подаче напряжения питания обратной полярности.

1.2.16 При проведении испытаний и проверок в лабораторных условиях, гарантирующих отсутствие взрывоопасной смеси, питание взрывозащищенных датчиков МИДА-15-П-Ех может осуществляться от стабилизированного источника напряжения постоянного тока с параметрами по 1.2.7, сопротивление нагрузки по 1.2.9.

1.2.17 По устойчивости к вибрации датчики с верхним пределом измерения до 0,16 МПа включительно соответствуют виброустойчивому и вибропрочному исполнению F2 по ГОСТ Р 52931-2008: вибрация частотой 10-500 Гц, амплитуда смещения 0,15 мм, ускорение 19,6 м/сек<sup>2</sup>.

Остальные датчики соответствуют виброустойчивому и вибропрочному исполнению G2: вибрация частотой 10-2000 Гц, амплитуда смещения 0,75 мм, ускорение 98 м/сек<sup>2</sup>.

Дополнительная погрешность датчиков от воздействия вибраций не превышает по абсолютной величине 0,1 % от диапазона изменения выходного сигнала.

1.2.18 Датчики с верхним пределом измерения до 0,16 МПа являются прочными к воздействию одиночных механических ударов со значением пикового ускорения 50 м/с<sup>2</sup>, длительностью ударного импульса в пределах (2-30) мс. Остальные датчики являются прочными к воздействию многократных механических ударов со значением пикового ускорения 100 м/с<sup>2</sup>, длительностью ударного импульса в пределах (2-50) мс и общим числом ударов не менее 1000.

1.2.19 Дополнительная приведенная погрешность, вызванная воздействием радиочастотного электромагнитного поля, наносекундных импульсных помех, кондуктивных помех, наведенных радиочастотными полями, при испытаниях по ГОСТ Р 51317.6.2-99 не превышает:

- 0,5 %.- для датчиков с токовым выходным сигналом;

- 0,1 % - для датчиков с цифровым выходным сигналом.

1.2.20 Время установления выходного сигнала датчиков при скачкообразном изменении измеряемого параметра, составляющем 90 % от диапазона измерения (время с момента скачкообразного изменения измеряемого параметра до момента вхождения выходного сигнала датчика в зону установившегося состояния, составляющую 5 % от изменения выходного сигнала), не превышает 0,05 с для датчиков с токовым выходным сигналом; 0,1 с для датчиков с цифровым выходным сигналом.

1.2.21 Датчики выдерживают давление кратковременной (до 15 мин) перегрузки до 1,5 РМАКС без изменения характеристик после воздействия.

1.2.22 Полный средний срок службы датчиков не менее 12 лет.

1.2.23 Норма средней наработки до отказа датчика 180 000 ч.

1.2.24 Габаритные и присоединительные размеры датчиков приведены в приложении «В».

1.2.25 Масса датчика без кабеля не превышает 0,35 кг.

Схемы подключения датчиков для проверки, в зависимости от типа выходного сигнала, приведены в приложении «Б».

## **1.3 Комплект поставки**

1.3.1 Комплектность поставки датчиков соответствует таблице 8.

Т а б л и ц а 8 – Комплектность поставки датчиков.

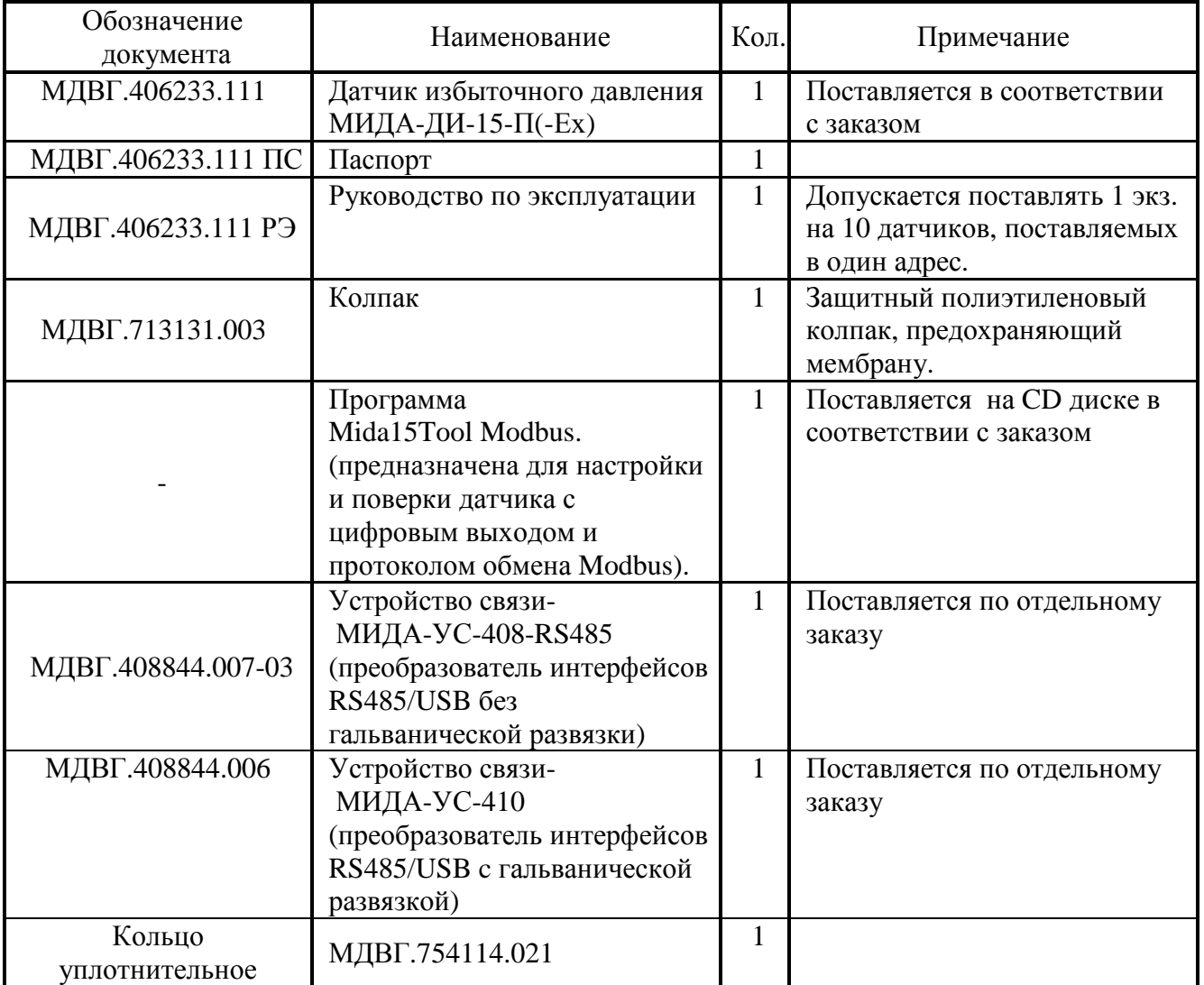

## **1.4 Устройство и работа**

Датчик представляет собой единую конструкцию: первичный преобразователь (тензопреобразователь) объединен в одном корпусе с электронным блоком (вторичным преобразователем).

Упрощенная конструктивная схема датчиков избыточного давления МИДА-ДИ-15-П показана на рисунке 1.

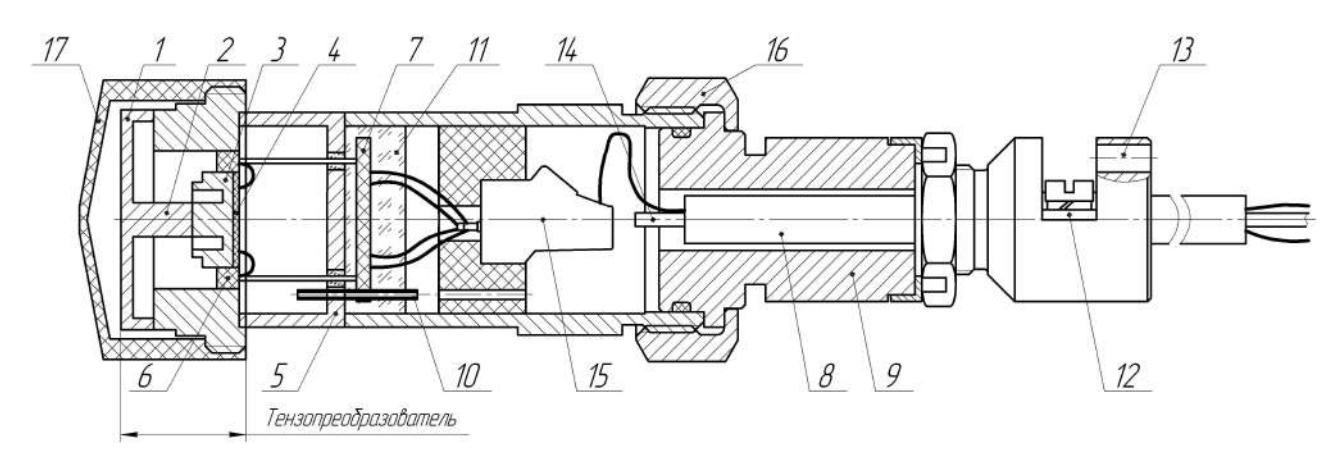

Рисунок 1 – Погружной датчик избыточного давления МИДА-ДИ-15-П. Эксплуатация датчика без защитного колпачка (поз. 17) запрещена.

Приемная мембрана 1, защищенная в процессе эксплуатации от механических повреждений защитным колпачком 17, шток 2, измерительная мембрана 3 с жёстко закреплённым кристаллом полупроводникового чувствительного элемента (ПЧЭ) 4, контактные площадки которого алюминиевыми проводниками соединены с выводами коллектора 6, конструктивно образуют тензопреобразователь. Полупроводниковый чувствительный элемент 4 изготовлен из гетероэпитаксиальной структуры «кремний на сапфире» (КНС). Тензопреобразователь через выводы коллектора 6 и гермопереходник 5 электрически подключён к электронному блоку 7, выход электронного блока с помощью проводников, через колодку 15 - к гидрометрическому кабелю 8, закрепленному и уплотненному в основании 9. С помощью накидной гайки 16 основание 9 уплотнено и крепится к корпусу датчик. Полость между измерительной мембраной 3 и гермопереходником 5 соединяется с атмосферой посредством металлической трубки 10 и капилляра 14 гидрометрического кабеля, чем исключается влияние изменений атмосферного давления на выходной сигнал датчика. Дополнительная защита электронного блока датчика от воды и пыли обеспечивается заливкой силиконовым герметиком 11. Гидрометрический кабель фиксируется с помощью прижимной планки 12. В корпусе сальникового ввода датчика предусмотрено отверстие 13 для закрепления подвесного тросика, предохраняющего гидрометрический кабель от чрезмерных механических нагрузок.

Работа датчика давления (рисунок 1) происходит следующим образом.

Давление измеряемой среды, воздействует на металлическую приемную мембрану 1 и упруго деформирует её. Посредством штока 2, деформирующее усилие передается на измерительную мембрану 3 с закрепленным на ней ПЧЭ 4 с четырьмя тензочувствительными кремниевыми резисторами, расположенными на его поверхности в зонах максимальных деформаций. Мостовая схема питается стабилизированным напряжением, подаваемым от электронного блока.

В результате механической деформации чувствительного элемента меняется сопротивление тензорезисторов, соединенных в мостовую схему. В результате, на выходных контактах мостовой схемы ПЧЭ присутствует сигнал, величина которого пропорциональна высоте столба жидкости (разности давлений между воздействующим на приемную мембрану 1 и атмосферным, воздействующим на измерительную мембрану через капилляр гидрометрического кабеля 8). Электронный блок усиливает сигнал мостовой схемы и преобразует его в требуемый выходной сигнал датчика.

Корректировка НУЛЯ датчиков с цифровым выходным сигналом производится с помощью персонального компьютера, устройства связи МИДА-УС-408 и программы пользователя Mida15Tool Modbus. Процедура опробования и настройки датчика изложена в приложении Г.

## **1.5 Обеспечение взрывозащищенности**

1.5.1 Взрывозащищенное исполнение датчиков МИДА-15-П-Ех обеспечивается выполнением требований ГОСТ Р 30852.0-2002 и видом взрывозащиты - «искробезопасная электрическая цепь i» по ГОСТ Р 30852.10-2002 за счет следующих конструктивных и схемотехнических решений:

- ограничения входных значений тока и напряжения до искробезопасных значений не превышающих 0,29 А и 13,7 В для датчиков с кодом сигнала 064, и 0,143 А и 28 В для датчиков с кодом сигнала 01 соответственно. Искробезопасность указанных значений тока и напряжения подтверждена результатами испытаний;

- ограничения суммарной емкости и индуктивности нагрузки и линии связи до значений, не более 2,1 мкФ и 1,01 мГн для датчиков с кодом сигнала 064, и 0,4 мкФ и 1,01 мГн для датчиков с кодом сигнала 01 соответственно. Искробезопасность указанных значений емкости и индуктивности подтверждена результатами испытаний;

- ограничения входной мощности по цепям питания и передачи информации до значения не более 1 Вт;

- обеспечения путей утечки и электрических зазоров между элементами внутреннего монтажа в соответствии с требованиями ГОСТ Р 30852.10-2002;

- обеспечения плотности тока в печатных проводниках в соответствии с требованиями ГОСТ Р 30852.10-2002;

- ограничения поверхности неметаллических материалов датчиков площадью не более 100 см<sup>2</sup>;

- ограничения содержания магния в металлических деталях датчиков до 7,5 %;

- обеспечения изоляции между искробезопасными цепями и корпусом, выдерживающей напряжение 500 В переменного тока частотой 50 Гц;

- ограничения температуры поверхности корпуса датчика с учетом максимальной температуры окружающей среды значениями допустимыми по ГОСТ Р 30852.0-2002 для рудничного электрооборудования и температурного класса Т4 для электрооборудования группы II.

1.5.2 При монтаже датчиков следует руководствоваться настоящим РЭ, ГОСТ 30852.13-2002 и другими документами, действующими в конкретной отрасли промышленности в отношении взрывозащищенного электрооборудования.

1.5.3 При эксплуатации датчиков следует руководствоваться настоящим РЭ, ГОСТ 30852.16-2002 и другими документами, действующими в конкретной отрасли промышленности в отношении взрывозащищенного электрооборудования.

1.5.4 Перед монтажом необходимо осмотреть датчик, проверить маркировку взрывозащиты, заземляющее устройство, целостность корпуса и отсутствие повреждений зажимов.

1.5.5 При эксплуатации датчики должны подвергаться регулярным периодическим проверкам и техническому обслуживанию в соответствии с разделом 3.

1.5.6 Эксплуатация датчиков с повреждениями и неисправностями категорически запрещается.

## **1.6 Маркировка**

1.6.1 На корпусе датчика нанесены следующие знаки и надписи:

а) товарный знак предприятия-изготовителя;

б) условное обозначение датчика;

в) степень защиты датчика от воздействия воды и пыли (IP68);

г) пределы измеряемых давлений с указанием единицы измерения;

д) пределы допускаемой основной погрешности;

е) значение номинального напряжения питания (для сигнала 064); значение максимального напряжения питания (для сигнала 01) ;

ж) выходной сигнал;\*

з) порядковый номер по системе нумерации завода-изготовителя;

и) год выпуска (допускается совмещение с порядковым номером);

к) код выходного сигнала.

П р и м е ч а н и е – \* Для датчиков с цифровым выходным сигналом (064) указывается тип протокола обмена Modbus.

1.6.2 На корпусе датчика МИДА-15-П-Ех дополнительно нанесена маркировка, содержащая:

а) маркировку взрывозащиты РО ЕхiaI Х/0ExiaIIВT4 Х;

б) номер сертификата;

в) изображение специального знака взрывобезопасности;

г) диапазон рабочих температур.

1.6.3 На потребительскую тару датчика нанесены следующие знаки и надписи:

а) товарный знак и наименование предприятия-изготовителя;

б) условное обозначение датчика с указанием номера технических условий (по приложению А);

в) надпись «СДЕЛАНО В РОССИИ»;

г) год выпуска.

1.6.4 Маркировка датчиков соответствует ГОСТ 26828-86.

## **1.7 Упаковка**

1.7.1 Упаковывание производится в закрытых вентилируемых помещениях при температуре окружающего воздуха от плюс 15 до плюс 40°C и относительной влажности воздуха до 80 % при отсутствии в окружающей среде агрессивных примесей.

1.7.2 Перед упаковыванием на резьбу штуцера накручивается защитный колпак.

1.7.3 Датчик с кабелем помещается в потребительскую тару (индивидуальную упаковку), выполненную в соответствии с ГОСТ 23170-78. Укладка кабеля выполняется кольцами исключающими повреждения проводников и капилляра. На потребительскую тару нанесена информация о датчике. В потребительскую тару вместе с датчиком помещается эксплуатационная документация (1.3). Эксплуатационная документация (паспорт, настоящее руководство по эксплуатации, а также CD-диск с программным обеспечением пользователя для датчиков с кодом выходного сигнала 064) вкладывается в чехол из полиэтиленовой пленки ГОСТ 10354-82 толщиной (0,15 - 0,3) мм.

Консервация датчика не производится (вариант защиты В3-0 ГОСТ 9.014-78).

П р и м е ч а н и е – датчики, поставляемые одному потребителю, допускается комплектовать одним руководством по эксплуатации на десять датчиков. На входящем в комплект поставки CD-диске с программным обеспечением для технического обслуживания датчиков с цифровым выходным сигналом, размещена электронная версия настоящего Руководства по эксплуатации.

1.7.4 Потребительская тара укладывается в транспортную тару - деревянный ящик типа II-1 или III-1 ГОСТ 2991-85 или картонный ящик. Свободное пространство заполняется амортизационным материалом.

Товаросопроводительная документация вкладывается в чехол из полиэтиленовой пленки.

В чехол помещается вкладыш с надписью "Товаросопроводительная документация", чехол заваривается. Масса транспортной тары не превышает 20 кг. Допускается пересылка датчиков почтовыми посылками.

1.7.5 На транспортной таре в соответствии с ГОСТ Р 51474-99 нанесены несмываемой краской основные, дополнительные и информационные надписи, а также манипуляционные знаки, имеющие значения ХРУПКОЕ; ОСТОРОЖНО; БЕРЕЧЬ ОТ ВЛАГИ.

Обязательная информация для потребителя по ГОСТ Р 51121-97, не включенная в состав маркировки, приведена в паспорте и руководстве по эксплуатации.

1.7.6 При получении ящиков с датчиками необходимо проверить сохранность тары. В случае ее повреждения следует составить акт и обратиться с рекламацией к транспортной организации.

1.7.7 В зимнее время ящики с датчиками распаковывать в отапливаемом помещении не ранее, чем через 12 часов после внесения их в помещение.

1.7.8 После вскрытия транспортной тары необходимо извлечь товарно-сопроводительную документацию, а также проверить комплектность поставки в соответствии с паспортом на датчик.

## **2 ИСПОЛЬЗОВАНИЕ ПО НАЗНАЧЕНИЮ**

## **2.1 Эксплуатационные ограничения**

2.1.1 Температура измеряемой среды и окружающего воздуха не должна выходить за пределы диапазона рабочих температур (1.1.2).

2.1.2 Измеряемая среда должна не быть агрессивной к материалам контактирующих с ней деталей датчика (нержавеющие стали и титановые сплавы).

При эксплуатации датчика жидкая измеряемая среда не должна подвергаться воздействию низких температур, приводящих к ее замерзанию, а также воздействию гидроударов, других резонансных гидравлических и акустических явлений.

2.1.3 Окружающая среда не должна содержать примесей, вызывающих коррозию деталей датчиков.

2.1.4 Невзрывозащищенные датчики предназначены для эксплуатации только во взрывобезопасных условиях.

2.1.5 Взрывозащищенные датчики предназначены для эксплуатации во взрывоопасных производствах при условии соблюдения требований, изложенных в 1.5.

2.1.6 Датчики МИДА-ДИ-15-П предназначены для измерения уровня жидкости с постоянной плотностью.

## **2.2 Подготовка датчика к использованию**

По степени защиты человека от поражения электрическим током датчик относится к классу III по ГОСТ 12.2.007.0-75;

2.2.1 Меры безопасности при подготовке датчика к использованию.

а) Для обеспечения требований по электробезопасности на объектах, где устанавливаются датчики, необходимо:

- производить электрическое подключение датчика в соответствии с приложением «Б»;

- **подключение датчика производить персоналом, имеющим допуск к работе на электроустановках напряжением до 1000 В и ознакомленным с настоящим РЭ**;

- использовать блоки питания, со стабилизированным выходным напряжением соответствующим требованиям ГОСТ 12.2.007.0-75;

- заземлять корпус источника питания (если он имеет металлические части, которые могут оказаться под напряжением) для предотвращения поражения током обслуживающего персонала.

б) Для обеспечения требований по взрывобезопасности на объектах, где устанавливаются датчики, необходимо:

- устанавливать взрывозащищенные датчики во взрывоопасных зонах согласно ПУЭ, глава 7.3, ПЭЭП другим нормативным документам, регламентирующим применение электрооборудования во взрывоопасных зонах;

- перед монтажом взрывозащищенного датчика следует осмотреть его, проверить маркировку взрывозащиты, убедиться в целостности корпуса датчика;

- характеристики искробезопасности, подключаемых к датчику искробезопасных цепей, должны соответствовать указанным в 1.5;

- подключение кабеля линии связи к взрывозащищенному датчику должно производиться при выключенном блоке питания.

в) Дополнительно для соблюдения требований по безопасности работ необходимо учитывать, что максимальное давление не должно превышать верхнего предела измерения датчика.

2.2.2 Внешний осмотр датчика

При внешнем осмотре датчика необходимо проконтролировать отсутствие видимых механических повреждений. Поверхность датчика должна быть сухой и чистой.

2.2.3 Измерение параметров датчика

Измерение параметров датчика проводится в условиях метрологической лаборатории КИПиА по методикам 4.6.4. Целесообразно проводить измерения параметров датчика перед эксплуатацией.

2.2.4 Монтаж и установка датчиков

Убедиться в наличии накрученного на приемную мембрану защитного колпака. Проверить затяжку накидной гайки на корпусе датчика (не должна быть отвинчена). Закрепить на корпусе датчика металлический тросик стянутый с кабелем (во избежание обрыва электрической линии из-за чрезмерного растяжения кабеля). Аккуратно, не допуская перекручивания кабеля, а также механических повреждений датчика и кабеля, используя тросик, погрузить датчик в резервуар на требуемую глубину.

2.2.5 Размещение кабеля (линии) связи, подключение кабеля к датчику, герметизация кабельного ввода (за исключением капилляра).

2.2.5.1 Гидрометрический кабель должен быть цельным без скруток и пережимов, капилляр должен сохранять связь с атмосферным давлением.

2.2.5.2 Кабель, соединяющий датчик с остальными приборами, составляет линию связи, которая должна прокладываться вдали от сильноточных электрических цепей. Сильноточные электрические цепи являются не только источником помехи, но и источником э.д.с., напряжение которой, складываясь с напряжением источника питания, может привести к появлению высокого напряжения и пробою датчика.

## **2.3 Использование датчика**

2.3.1 Включение датчика

1) Перед включением датчика проверить:

- правильность выбора места установки датчика: состояние и свойства измеряемой среды (неагрессивность к нержавеющим сталям и титановым сплавам, температура, недопустимость замерзания, отсутствие гидроударов, резонансных акустических и гидравлических явлений в жидкой измеряемой среде) по пунктам 2.1.1, 2.1.2; неагрессивность окружающей среды по пункту 2.1.3;

- правильность электрического подключения датчика – соответствие требованиям 2.2.5, приложение Б.

- отсутствие электромагнитных помех, уровень которых превышает допустимый для данного типа датчика (1.1.5).

- надежность уплотнения накидной гайки (исключить откручивание гайки).

2) Включить электропитание и проверить работоспособность датчика.

Нижний предел диапазона изменения выходного сигнала должен соответствовать значению, указанному в паспорте, с точностью не хуже половины основной погрешности датчика. Его величина для датчиков проверяется при нулевом избыточном давлении (датчик при атмосферном давлении – не погружен).

При проверке реакции датчика на изменение давления погрузить датчик в жидкость и зафиксировать увеличение выходного сигнала.

В случае неработоспособности датчика произвести проверку правильности его электрического подключения и, при необходимости, автономное (вне системы) измерение параметров датчика по 2.2.3.

2.3.2 Настройка датчика МИДА-ДИ-15-П производится в условиях метрологической лаборатории КИП и А в соответствии с рекомендациями, изложенными в п. 4.6.2, 4.6.4.

2.3.3 Датчики обслуживаются специалистом, изучившим настоящее РЭ и прошедшим необходимый инструктаж.

2.3.4 Обеспечение взрывозащищенности при эксплуатации.

1) При эксплуатации взрывозащищенных датчиков следует руководствоваться настоящим руководством по эксплуатации, ГОСТ 30852.16-2002 (МЭК 60079-17:1996), главой 3.4 ПЭЭП, ПУЭ и другими нормативными документами, регламентирующими эксплуатацию электрооборудования во взрывоопасных зонах.

2) К эксплуатации датчиков должны допускаться специалисты имеющие допуск на обслуживание электрооборудования во взрывоопасных зонах, изучившие настоящее РЭ.

3) При эксплуатации взрывозащищенных датчиков необходимо выполнять требования 1.5 настоящего Руководства, а также требования всех других нормативных документов, определяющих эксплуатацию взрывозащищенного электрооборудования.

4) При эксплуатации датчики должны подвергаться периодическому внешнему осмотру.

5) При внешнем осмотре датчика необходимо проверить:

- отсутствие обрыва или повреждения изоляции соединительного кабеля (линии связи);

- надежность и правильность подключения линии связи (приложение Б);

- отсутствие видимых механических повреждений на корпусе датчика.

6) Эксплуатация датчиков с повреждениями и неисправностями категорически запрещается.

2.3.5 Меры безопасности при эксплуатации датчика.

При эксплуатации датчиков соблюдать «Правила технической эксплуатации электроустановок потребителей» и «Правила по охране труда при эксплуатации электроустановок» с учётом требований, изложенных в 2.2.1.

2.3.6 Порядок отсоединения гидрометрического кабеля от датчика.

В случае необходимости разборки датчика придерживаться следующего порядка действий:

- отвинтить и снять накидную гайку 16 (рис.1). Гайка зафиксирована резьбовым герметиком Loctite 542.

- осторожно вытащить основание 9 (рис.1) кабельного ввода из кожуха не обрывая внутренние электрические провода.

- отсоединить электрические провода от колодки 15 (рис.1), открутив зажимные винты колодки.

Сборку производить в обратном порядке.

## **3 ТЕХНИЧЕСКОЕ ОБСЛУЖИВАНИЕ**

3.1 Техническое обслуживание должны проводить лица, имеющие опыт работы с датчиками давления, изучившие настоящее Руководство и имеющие группу допуска по электробезопасности не ниже III.

3.2 Техническое обслуживание датчиков в процессе эксплуатации выполняется потребителем или обслуживающей его организацией и включает в себя:

- настройку датчика;

- соблюдение правил эксплуатации датчиков, изложенных в настоящем Руководстве;

- систематический внешний осмотр датчика;

- постоянный контроль за условиями эксплуатации датчиков;

- периодическую поверку.

3.3 Настройка датчиков проводится в условиях метрологической лаборатории КИП и А согласно методике, изложенной в п.4.6.2;

П р и м е ч а н и е – Корректировка (при необходимости) начального значения выходного сигнала датчиков с кодом 01 проводится в соответствии с методикой, изложенной в приложении «Е».

3.4 Периодическая поверка датчиков производится центрами стандартизации или аттестованными для этой цели метрологическими службами с периодичностью не более, указанной в п.4.1, в сроки, устанавливаемые руководителем предприятия в зависимости от условий эксплуатации.

Метрологические характеристики датчика в течение межповерочного интервала соответствуют установленным нормам при условии соблюдения правил транспортирования, хранения и эксплуатации, указанных в настоящем руководстве по эксплуатации.

Периодическая поверка, а также измерение параметров датчиков давления перед установкой на место эксплуатации должны проводиться по методике, приведенной в разделе 4 настоящего РЭ.

3.5 При выпуске из производства датчики проходят первичную поверку.

## **4 МЕТОДИКА ПОВЕРКИ**

#### 4.1 **Введение**

Настоящая методика устанавливает методы и средства первичной и периодической поверки датчиков давления МИДА-ДИ-15-П.

Представленный на поверку датчик должен иметь паспорт или документ, его заменяющий, а также документ, удостоверяющий факт проведения предыдущих поверок (при очередной периодической поверке);

Поверка датчиков проводится при нормальных условиях, указанных в 4.5.

Перед поверкой c датчика скручивают, а после завершения поверки вновь устанавливают защитный колпачок приемной мембраны. Датчик устанавливают в специальное монтажное гнездо (приложение В) и с помощью уплотнительного кольца и накидной гайки закрепляют.

Интервал между поверками **5** лет

## 4.2 **Операции поверки**

4.2.1 При проведении поверки датчика должны выполняться операции в соответствии с таблицей 9.

Т аблина 9

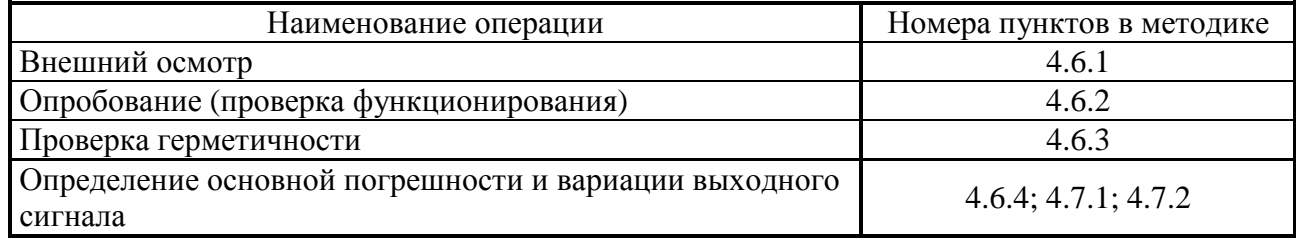

4.2.2 Перед опробованием, определением основной погрешности и вариации выходного сигнала датчик подключают к внешним цепям и устройствам в соответствии с приложением «Б».

#### 4.3 **Средства поверки**

При проведении поверки должны быть применены следующие эталоны, средства измерения и вспомогательное оборудование:

1) Персональный компьютер с операционной системой не ниже Windows XP и установленной программой Mida15Tool Modbus (только для датчиков с цифровым выходным сигналом).

2) Устройство связи МИДА-УС-408(410)-RS485 для датчиков с кодом выходного сигнала 064.

3) Мультиметр цифровой Agilent 3441A.  $|\gamma| = 0.002\%$  для предела измерения 0-10B.

4) Задатчик избыточного давления 1-го разряда «Воздух-4000». |γ|=0,02 % в диапазоне измерений от 20 до 40000 Па.

5) Манометр образцовый ИПДЦ ТУ 25-05.2372-79. |γ| = 0,06; 0,1; 0,15 % для пределов измерений от 0,006 до 16 МПа.

6) Манометр грузопоршневой МП-2,5 1-го, 2-го, 3-го разряда, ГОСТ Р 8.802-2012.  $|\gamma|$  =0,02, 0,05, 0,15 % от измеряемого давления в диапазоне измерений от 0 до 0,25 МПа.

7) Барометр БРС-1 6Г2.832.037 ТУ. Пределы измерений  $600...1100$  гПа. Погрешность 33 Па.

8) Гигрометр психометрический ВИТ-2. Диапазон измерений температуры воздуха от плюс 15 до плюс 40 °С. Диапазон измерений относительной влажности от 19 до 95 %.  $|\gamma_t|$ =0,1% (для измерения температуры),  $|\gamma_{\text{B}}|$  = 1%. (для измерения относительной влажности).

9) Источник питания постоянного тока регулируемый Uвых= 24-30B, Iвых=0,025-1A с учетом пункта 1.2.7 настоящего руководства.

Примечания

1 Допускается применять средства измерений и оборудование с характеристиками не хуже указанных.

2 Средства измерений должны быть поверены в соответствии с «Порядком проведения поверки средств измерений, требованиями к знаку поверки и содержанию свидетельства о поверке», утвержденные приказом Минпромторга России от 02.07.2015 № 1815.

## 4.4 Требования безопасности при поверке

4.4.1 При проведении поверки следует соблюдать общие требования безопасности при работе с датчиками давления (см. ГОСТ 22520-85).

4.4.2 Лица, допущенные к поверке датчиков давления, должны иметь квалификационную группу по безопасности не ниже III.

4.4.3 Поверитель должен быть аттестован в соответствии с ГОСТ Р 56069-2014.

## 4.5 Условия поверки

4.5.1 При проведении поверки должны быть соблюдены следующие условия:

1) Датчики должны быть установлены в монтажное гнездо (приложение В).

2) Температура окружающего воздуха от плюс 15 до плюс 30 °С, относительная влажность от 40 до 80%. Датчик предварительно выдерживают при указанной температуре и влажности не менее 1 ч.

3) Атмосферное давление от 84,0 кПа до 106,7 кПа (от 630 до 800 мм рт. ст.).

4) Выдержка датчика перед началом поверки после включения питания должна быть не менее 0,5 ч.

5) Вибрация, тряска, удары, внешние электрические и магнитные поля (кроме земного), влияющие на работу датчика, должны отсутствовать.

4.5.2 Перед проведением поверки следует проверить герметичность системы, состоящей из соединительных линий и образцовых приборов, давлением, равным 120 % от верхнего предела измерений поверяемого датчика. При определении герметичности систему отключают от устройства, создающего давление. Систему считают герметичной, если после трехминутной выдержки под давлением в течение последующих 2 мин в ней не наблюдается падения давления.

## 4.6 Проведение поверки.

4.6.1 При внешнем осмотре должно быть установлено соответствие датчиков следующим требованиям:

1) Поверяемые датчики не должны иметь повреждений, препятствующих их применению;

2) Маркировка датчика должна соответствовать данным, указанным в паспорте.

4.6.2 При опробовании датчиков проводят (при необходимости) подстройку начального значения выходного сигнала для датчиков с кодом выходного сигнала 064.

4.6.2.1 Опробование датчиков с кодом выходного сигнала 01 заключается в задании любого, не превышающее 25 % от верхнего предела измерения датчика, значения измеряемого давления, фиксируют исходное значение выходного сигнала.

4.6.2.2 Опробование и настройка начального значения (НУЛЯ) выхолного сигнала латчиков с цифровым выходным сигналом проводится в соответствии с методикой, изложенной в приложении «Г».

4.6.3 Герметичность датчиков проверяют по методике 4.5.2. Допускается определение герметичности датчика совмещать с определением герметичности системы.

4.6.4 Определение основной погрешности ( $\gamma$ ) и вариации ( $\gamma$ <sub>в</sub>) выходного сигнала.

Перед проведением измерений для определения основной погрешности и вариации производят проверку и, при необходимости, настройку НУЛЯ датчика.

Для определения основной погрешности и вариации производят замеры не менее чем при пяти значениях измеряемого давления, расположенных равномерно по всему диапазону, включая минимальное и максимальное, при прямом (давление меняется от минимального до максимального) и обратном (давление меняется от максимального до минимального) ходе.

Лля создания требуемого значения измеряемого давления используется образцовый залатчик-измеритель давления соответствующего класса точности.

4.6.4.1 Значение давления измеренного датчиками с выходным сигналом в виде постоянного тока 4-20 мА (код сигнала 01) определяется : по формуле (4.1)

$$
P_{H} = (P_{M} - P_{H}) \frac{I - I_{MHH}}{I_{MAKC} - I_{MHH}} + P_{H}
$$
\n(4.1)

где  $P<sub>H</sub>$ -текущее значение давления по показаниям датчика, МПа;

 $P_M$  – верхний предел диапазона измеряемых давлений, МПа;

 $P_H$  – нижний предел диапазона измеряемых давлений, МПа;

I - текущее значение выходного сигнала датчика, мА;

 $I_{MH}$  – начальное (нулевое) значение выходного сигнала - 4 мА;

 $I_{MAKC}$  – максимальное значение выходного сигнала - 20 мА.

4.6.4.2 Значение давления, измеренного цифровыми датчиками с кодом выходного сигнала 064, определяется по методике, изложенной в приложении «Г».

Замеры производят следующим способом: по образцовому прибору задачи давления на входе датчика устанавливают измеряемое давление, а на выходе фиксируют значение давления по показаниям латчика.

## 4.7 Обработка результатов измерений

4.7.1 Основную приведенную погрешность у в процентах от диапазона вычисляют для каждого из заданных значений давления по формуле (4.2)

$$
\gamma = \left[ \left( \; P_H - P \; \right) / \left( P_{\text{MAKC}} - P_{\text{MH}} \; \right) \right] \; 100, \tag{4.2}
$$

 $P_H$  - значение давления, по показаниям датчика, МПа; где

 $P$  - действительное значение измеряемого давления, МПа;

 $P_{MAKC}$ ,  $P_{MUH}$  - верхний и нижний пределы измерений проверяемого датчика, МПа.

Основная погрешность датчика равна максимальному значению из вычисленных значений. 4.7.2 Вариацию выходного сигнала ( $\gamma_B$ ) в процентах от диапазона вычисляют для каждого залаваемого значения давления по формуле (4.3)

$$
\gamma_{\rm s} = \left[ (P - P') / (P_{\rm MAKC} - P_{\rm MHH}) \right] \quad 100,\tag{4.3}
$$

где Р, Р' - значения давления по показаниям поверяемого датчика, соответствующие одному и тому же задаваемому давлению при прямом и обратном ходе;

 $P_{MAKC} P_{MHH}$  – аналогично обозначениям, примененным в формуле (4.2).

Вариация выходного сигнала датчика равна максимальному из вычисленных значений и не должна превышать 0,1 % от диапазона изменения выходного сигнала.

Допускается для определения вариации выходного сигнала использовать формулу (4.4)

$$
\gamma_e = / \gamma_n - \gamma_o \,, \tag{4.4}
$$

где  $\gamma_n$  и  $\gamma_0$  - основные погрешности датчика соответственно при прямом и обратном ходе.

Допускается вместо определения действительных значений погрешности и вариации устанавливать соответствие их допустимым значениям.

4.7.3 Выбор образцовых средств измерения для определения основной погрешности и вариации.

При выборе образцовых средств должны быть соблюдены следующие условия:

а) при поверке, когда выходной сигнал в виде постоянного тока (код 01) измеряется амперметром:

$$
100 \times \sqrt{\left(\Delta P/P_{\text{max}}\right)^2 + \left[\Delta Y \, / \, (Y_{\text{B}} - Y_{\text{H}})\right]^2} \leq K \times l \, \gamma \, l,\tag{4.5}
$$

гле ДР - предел допускаемой абсолютной погрешности образнового прибора, контролирующего входное давление, при значении давления, равном верхнему пределу измерений поверяемого датчика, в тех же единицах, что и P<sub>max</sub>;

Р<sub>тах</sub> - верхний предел измерений проверяемого датчика МИДА-ДИ-15-П;

 $\Delta$ Y - прелел лопускаемой абсолютной погрешности образнового прибора. контролирующего выходной сигнал, при верхнем предельном значении выходного сигнала поверяемого датчика;

 $Y_e$ ,  $Y_u$  – соответственно верхнее и нижнее предельные значения выходного сигнала.

 $K = 0.25$  для датчиков с  $\gamma = 0.5$  %,  $K = 0.5$  для датчиков с  $\gamma = 0.15$  %,  $\gamma = 0.25$  %;

б) при поверке, когда выходной сигнал в виде постоянного тока измеряется вольтметром по падению напряжения на образцовом сопротивлении:

$$
100 \times \sqrt{\left(\Delta P/P_{\text{max}}\right)^2 + \left[\Delta U / \left(U_{\text{B}} - U_{\text{H}}\right)\right]^2 + \left(\Delta R / R_{\text{o6}}\right)^2} \le K \times l \gamma l;
$$
\n(4.6)

где AU - предел допускаемой абсолютной погрешности образцового прибора, контролирующего выходной сигнал, при верхнем предельном значении выходного сигнала поверяемого датчика в тех же единицах, что и U<sub>max</sub>, мВ;

 $\Delta$ R - предел допускаемой абсолютной погрешности образцового сопротивления  $R_{00}$ ;

R<sub>06</sub> - значение образцового сопротивления, Ом;

 $U_{\text{B}}$ ,  $U_{\text{H}}$  - соответственно верхнее и нижнее предельные значения напряжения выходного сигнала, измеряемого на образцовом сопротивлении:

$$
U_{\rm H} = I_{\rm H} \times R_{\rm 06},\tag{4.7}
$$

$$
U_{\rm B} = I_{\rm B} \times R_{\rm o6},\tag{4.8}
$$

## $I_{R}$ ,  $I_{H}$  - соответственно верхнее и нижнее предельные значения выходного тока датчика.

в) при поверке датчиков с цифровым выходным сигналом (код 064), требуемая обеспечивается аппаратным (устройство связи МИДА-УС-408(410), точность измерений персональный компьютер), программным (Mida15Tool Modbus) обеспечением и эталонным устройством задачи давления. При выборе образцовых средств залания лавления при определении основной погрешности необходимо соблюдать следующее условие:

$$
100 \times \Delta P / P_{\text{max}} \leq K \times l \gamma l, \qquad (4.9)
$$

где  $\Delta P$ ,  $P_{\text{max}}$   $\gamma$  аналогичны обозначениям, примененным в формуле (4.7), а значение К=0,25.

## 4.8 **Оформление результатов поверки**

4.8.1 Положительные результаты поверки датчика оформляют свидетельством о поверке по форме, установленной в документе «Порядок проведения поверки средств измерений, требования к знаку поверки и содержанию свидетельства о поверке», утвержденному приказом Минпромторга России от 2 июля 2015 г. № 1815 или отметкой в паспорте и нанесением знака поверки.

4.8.2 Знак поверки наносится на свидетельство о поверке и (или) в паспорт.

4.8.3 При отрицательных результатах поверки датчики не допускаются к применению до выяснения причин неисправностей и их устранения.

4.8.4 Отрицательные результаты поверки датчика оформляют извещением о непригодности по форме, установленной в документе «Порядок проведения поверки средств измерений, требования к знаку поверки и содержанию свидетельства о поверке», утвержденному приказом Минпромторга России от 2 июля 2015 г. № 1815, свидетельство о предыдущей поверке аннулируют, а датчик не допускают к применению.

П р и м е ч а н и е – Датчик, забракованный на периодической поверке может быть направлен на предприятие-изготовитель для его калибровки (ремонта) и последующей поверки.

Порядок направления датчика не прошедшего поверку на предприятие – изготовитель изложен в разделе 7 настоящего РЭ.

## 4.9 **Проверка идентификационных данных ПО датчика**

4.9.1 Для проверки идентификационных данных ПО датчик подключают к внешним цепям и устройствам в соответствии с приложением «Б».

4.9.2 Для датчиков с протоколом Modbus (код выходного сигнала 064) чтение идентификационных данных ПО датчика осуществляется командой «Чтение регистров хранения» (см. приложение Д). Версия ПО хранится в регистрах 252 и 253, цифровой идентификатор ПО — в регистрах 254 и 255.

4.9.3 Для датчиков с протоколом Modbus версия и цифровой идентификатор ПО считывается и отображается в аналогичном окне программы Mida15Tool Modbus (см. приложение Г).

 4.9.4 Для предотвращения несанкционированного доступа к ПО датчика используется встроенный в микроконтроллер механизм защиты, обеспечивающий физическое отключение интерфейса программирования. Защита индивидуальных калибровочных данных от изменения осуществляется паролем.

Конструкция датчика исключает возможность несанкционированного влияния на ПО датчика и измерительную информацию.

Защита ПО датчика соответствует уровню «высокий» по Р 50.2.077-2014.

Т а б л и ц а 10 - Идентификационные данные ПО датчиков

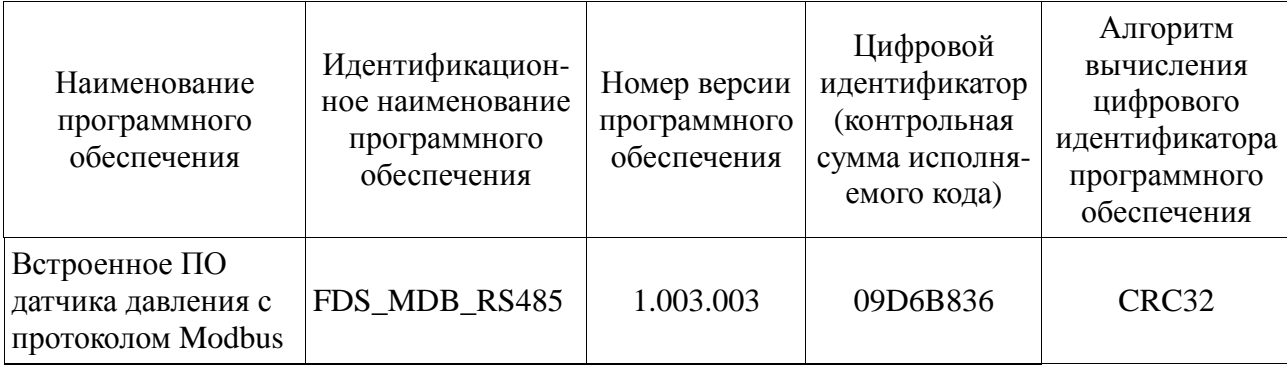

4.9.5 Результат проверки считается положительным, если полученные идентификационные данные для данной версии ПО датчика соответствуют значениям, указанным в таблице 10.

## **5 ХРАНЕНИЕ**

Датчики могут храниться как в транспортной таре, с укладкой по 5 ящиков по высоте, так и в потребительской таре на стеллажах.

Условия хранения датчиков в транспортной таре соответствуют условиям хранения 3 по ГОСТ 15150-69 (неотапливаемое хранилище). Допускается хранение датчиков в транспортной таре при температуре от минус 50°С до плюс 50°С, при повышенной влажности 95±3%. При этом на корпусе датчика не допускается конденсация влаги.

Условия хранения датчиков в индивидуальной потребительской таре - 1 по ГОСТ 15150-69 (отапливаемое хранилище).

#### **6 ТРАНСПОРТИРОВАНИЕ**

6.1 Датчики транспортируются всеми видами транспорта, в том числе воздушным транспортом в отапливаемых герметизированных отсеках.

Способ укладки ящиков с изделиями должен исключать возможность их перемещения.

6.2 Условия транспортирования (кроме воздушного транспорта) должны соответствовать условиям хранения 5 по ГОСТ 15150-69. Срок пребывания датчиков в условиях транспортирования - не более трех месяцев.

## **7 ГАРАНТИЙНЫЕ ОБЯЗАТЕЛЬСТВА**

Датчик является высокоточным измерительным прибором, выполненным по микроэлектронной технологии, и отличается высокой надёжностью. При правильной эксплуатации датчик не требует ремонта в течение всего срока службы. Редкие отказы, которые могут быть связаны с заводскими дефектами применяемых в датчиках комплектующих, выявляются в период гарантийного срока службы.

Гарантийный срок службы датчика составляет 36 месяцев со дня его продажи потребителю, включая хранение у потребителя в упаковке изготовителя до 12 месяцев.

При отказе датчика в составе системы неработоспособность его должна быть подтверждена автономной проверкой датчика. В противном случае датчик может быть забракован ошибочно изза неисправности системы, неправильного включения, обрыва линий связи и т.п. По результатам проверки составляется акт об отказе датчика с указанием причины, по которой датчик признан неработоспособным, а также условий эксплуатации. Акт заверяется печатью.

**В случае подтверждения отказа датчика при сложности отправки из-за длины кабеля рекомендуем направлять датчик на ремонт или замену без гидрометрического кабеля. Порядок разборки датчика осуществить в соответствии с рекомендациями настоящего РЭ п.2.3.6.** 

Акт вместе с датчиком, заполненным паспортом, актом ввода в эксплуатацию (если он необходим) высылается изготовителю. Изготовитель проводит анализ причин отказа и устанавливает, по чьей вине произошёл отказ. Потребитель может участвовать в анализе отказа датчика, уведомив об этом изготовителя.

Механические повреждения конструктивных элементов датчика, а также любое изменение его конструкции потребителем являются нарушением правил эксплуатации датчика. Указанные нарушения являются достаточным основанием для отказа в гарантийном обслуживании.

Датчик, отказавший по вине изготовителя в течение гарантийного срока, подлежит ремонту или замене на новый за счёт изготовителя.

Датчик, срок гарантии которого истёк, или если его отказ произошёл по вине потребителя, может быть обменен на новый по льготной цене (80 %). По желанию потребителя может быть проведён ремонт датчика с истекшим сроком гарантии, однако, возможность ремонта определяется после проведения анализа причин отказа. Если стоимость ремонта ниже льготной цены на датчик, потребителю выставляется счёт на ремонт, после оплаты которого производится ремонт и отправка датчика потребителю.

Гарантийный срок после ремонта – 6 месяцев. Если срок гарантии после ремонта кончается раньше срока гарантии, исчисляемого при выпуске, то датчик находится на гарантии до истечения последнего. Срок гарантии после ремонта определяется от даты ремонта, указанной в паспорте.

Приложение А

Схема формирования условного обозначения датчиков для заказа

# МИДА-ДИ-15-П-Ех-IP68-0,5/0,25 МПа-01-К

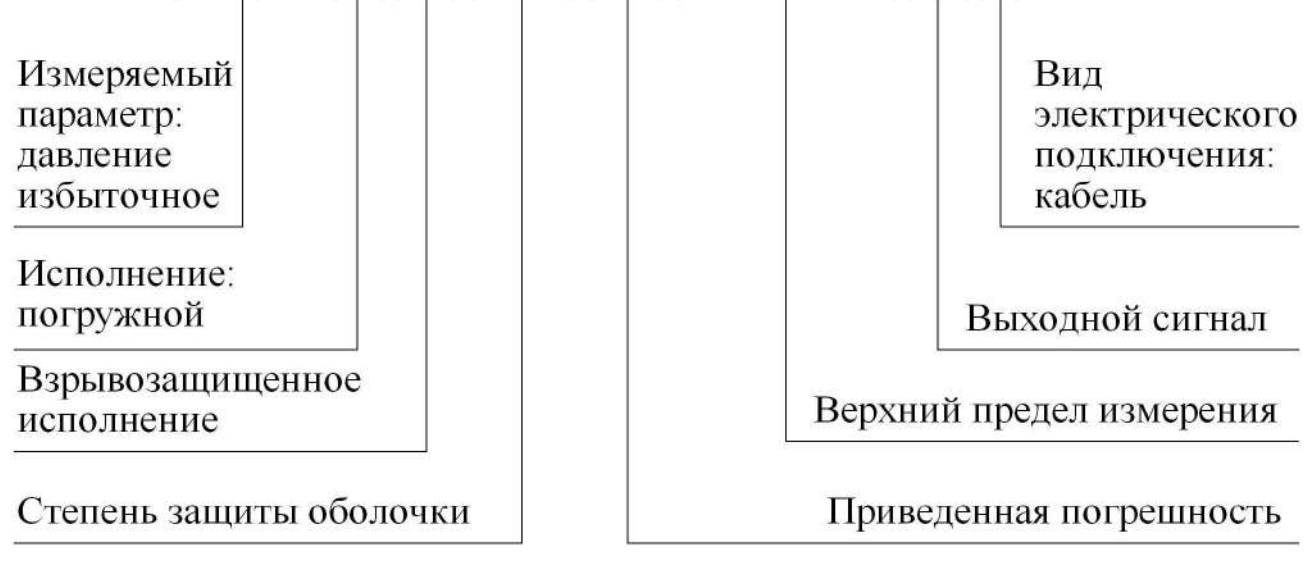

## 23 МДВГ.406233.111 РЭ

Приложение Б

## **Схемы подключения датчиков МИДА-ДИ-15-П для настройки и проверки.**

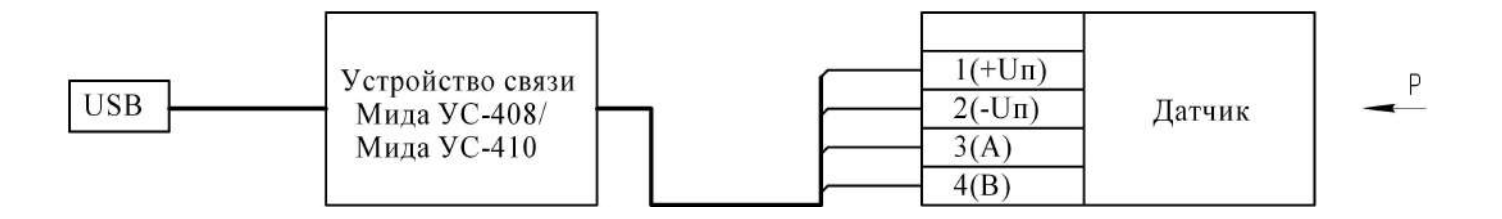

Рисунок Б.1- Схема подключения датчиков с интерфейсом RS485 к персональному компьютеру (ПК) для настройки и поверки.

- 1 Красный.
- 2 Желтый.
- 3 Белый.
- 4 Зеленый.

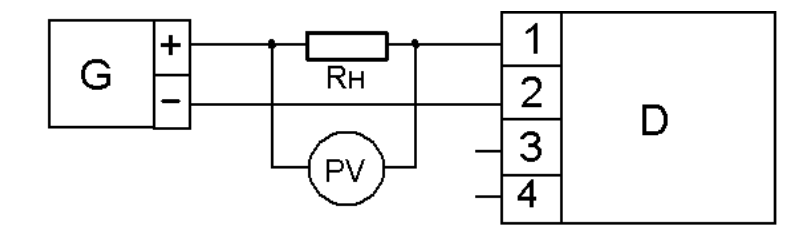

G – источник питания постоянного тока;

D – испытуемый датчик;

 $R_{H}$  – нагрузочный резистор С2-29В-0,125-1 кОм $\pm$ 1 %;

PV- вольтметр постоянного тока.

1 – Красный.

2 – Желтый.

Рисунок Б.2 - Схема подключения датчиков с выходным сигналом в виде постоянного тока 4-20 мА (код линии 01) при проверке и настройке.

## Приложение В

## Габаритные, присоединительные и монтажные размеры датчиков

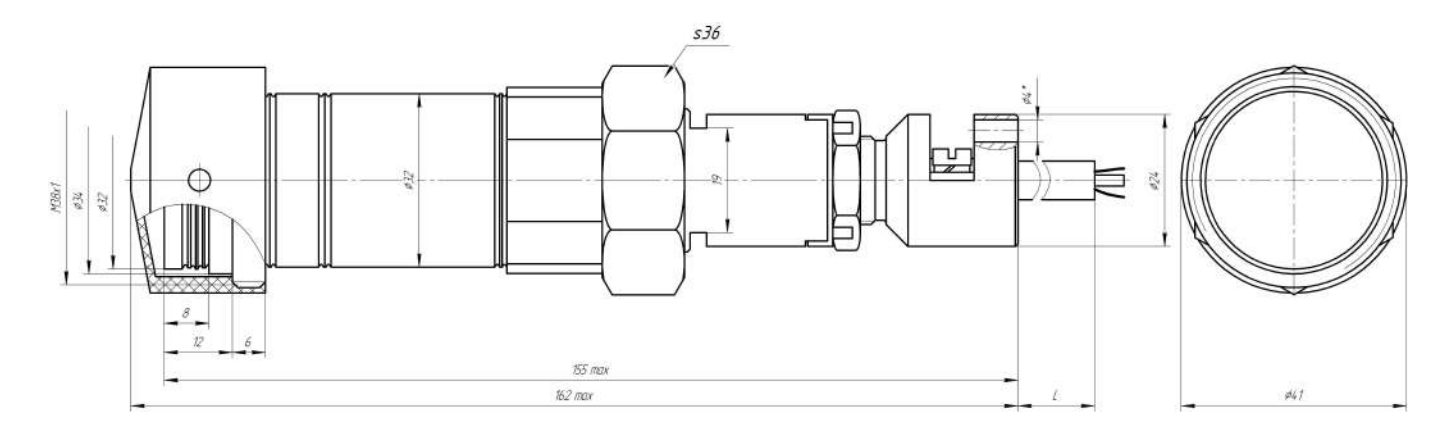

Рисунок В.1 – Габаритные и присоединительные размеры датчиков МИДА-ДИ-15-П

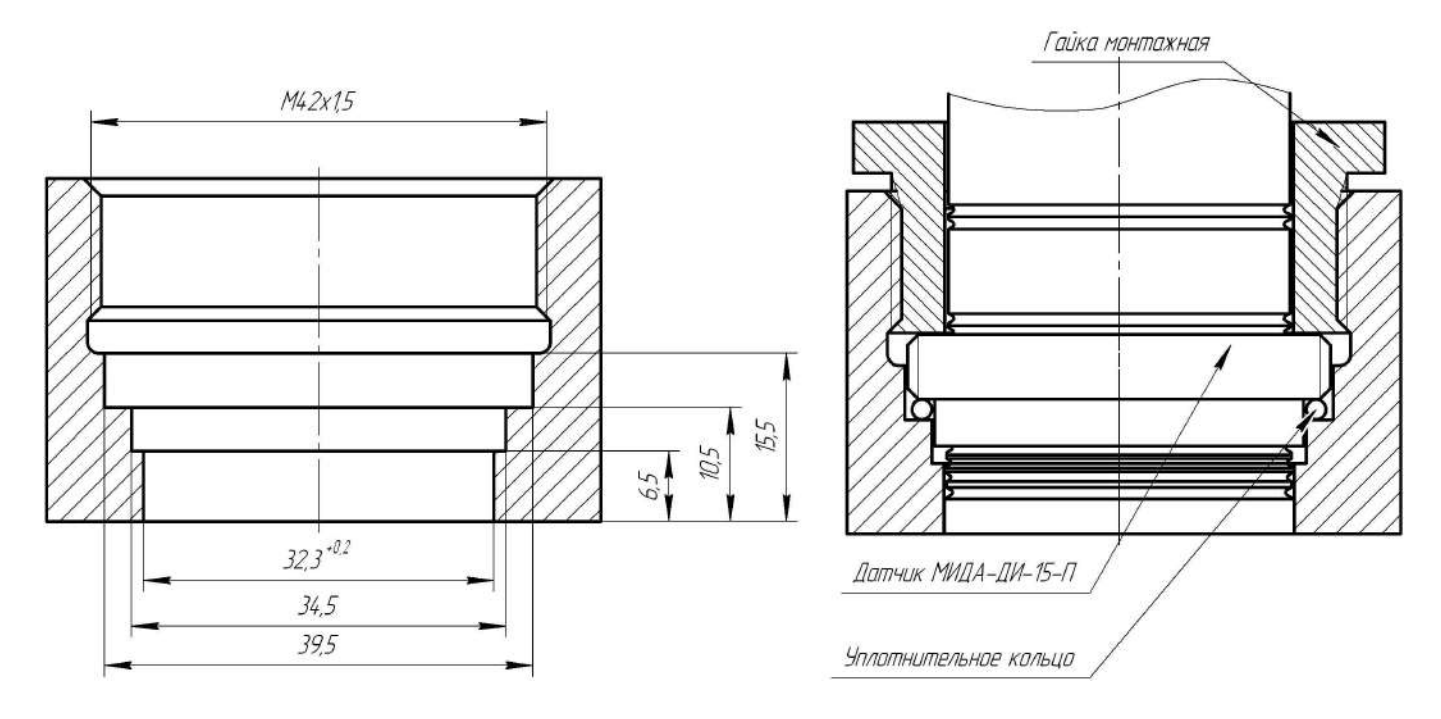

Рисунок В.2 – Монтажное гнездо и пример установки датчиков МИДА-ДИ-15-П со снятым защитным колпаком при проведении поверки. После завершения поверки датчика защитный колпачок приемной мембраны должен быть вновь установлен. Эксплуатация датчика со снятым защитным колпачком запрещена.

## Приложение Г

## **Настройка и опробование датчиков МИДА-ДИ-15-П. Протокол Modbus**

Настройка производится в условиях лаборатории КИП и А.

Опробование (проверка работоспособности) датчика проводится в процессе его периодической поверки.

## **1 Подготовка датчика к проведению настройки или опробования**

1.1 Установить на ПК программное обеспечение Mida15Tool Modbus.

1.2 Подключить к ПК устройство связи. Для датчиков с кодом выходного сигнала 064, использовать устройство связи – МИДА УС-408 –RS485 или МИДА УС-410.

## **2 Порядок проведения настройки**

2.1 Настройка датчика включает настройку интерфейса обмена, установку единиц измерения и порядка цифрового фильтра, включение/выключение аппаратного фильтра и включение/выключение контроля диапазона.

2.2 Для настройки интерфейса обмена необходимо запустить «Конфигуратор датчиков Modbus», выбрав меню «Пуск→Программы→Mida15Tool Modbus→Настройка» или запустив Configurator.exe из каталога, куда установлена программа Mida15Tool Modbus. Окно конфигуратора показано на рисунке Г.1.

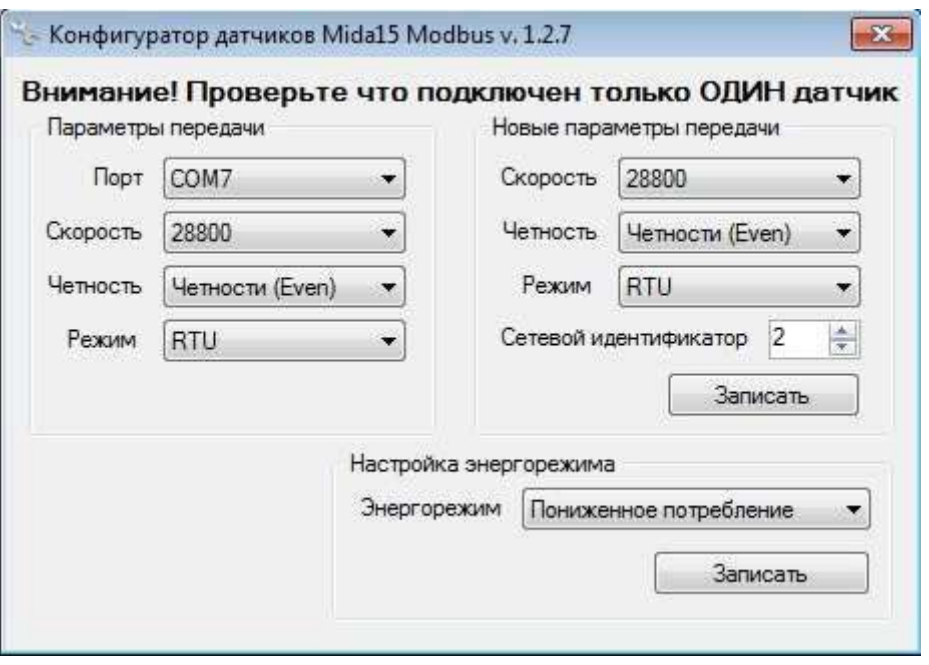

Рисунок Г.1 – Окно конфигуратора

Настройка интерфейса обмена осуществляется по следующему алгоритму:

- подключить датчик к устройству связи;
- в разделе «**Параметры передачи» указать** порт, к которому подключено устройство связи, и значения скорости обмена, контроля четности и режима протокола, установленные в подключенном датчике;
- в разделе **«Новые параметры передачи» установить желаемые** значения скорости обмена, контроля четности, режима протокола и сетевого идентификатора;
- нажать кнопку «**Записать»**, после чего будет выдано сообщение с просьбой о перезагрузке датчика;
- не закрывая окна с сообщением, перезагрузить датчик кратковременным отключением питания;
- нажать кнопку «ОК», после чего будет произведено повторное чтение номера датчика, с использованием новых параметров интерфейса, и выдано сообщение о результате записи параметров.
- По умолчанию датчик находится в режиме нормального энергопотребления, в случае необходимости перевести датчик в режим **Пониженное потребление** можно воспользоваться разделом **Настройка энергорежима,** для этого необходимо выбрать необходимый энергорежим и нажать кнопку «записать». В случае ошибки: «Датчик не отвечает», убедитесь что настройки указанные в «Параметры передачи» указаны верно.

2.3 Для настройки единиц измерения, режима усреднения цифрового фильтра, включения/выключения аппаратного фильтра и включения/выключения контроля диапазона необходимо запустить программу мониторинга, выбрав меню «Пуск→Программы→Mida15Tool Modbus→Мониторинг» или запустив Visualizer.exe из каталога, куда установлена программа Mida15Tool Modbus. После этого на экране появится окно поиска датчиков, показанное на рисунке Г.2.

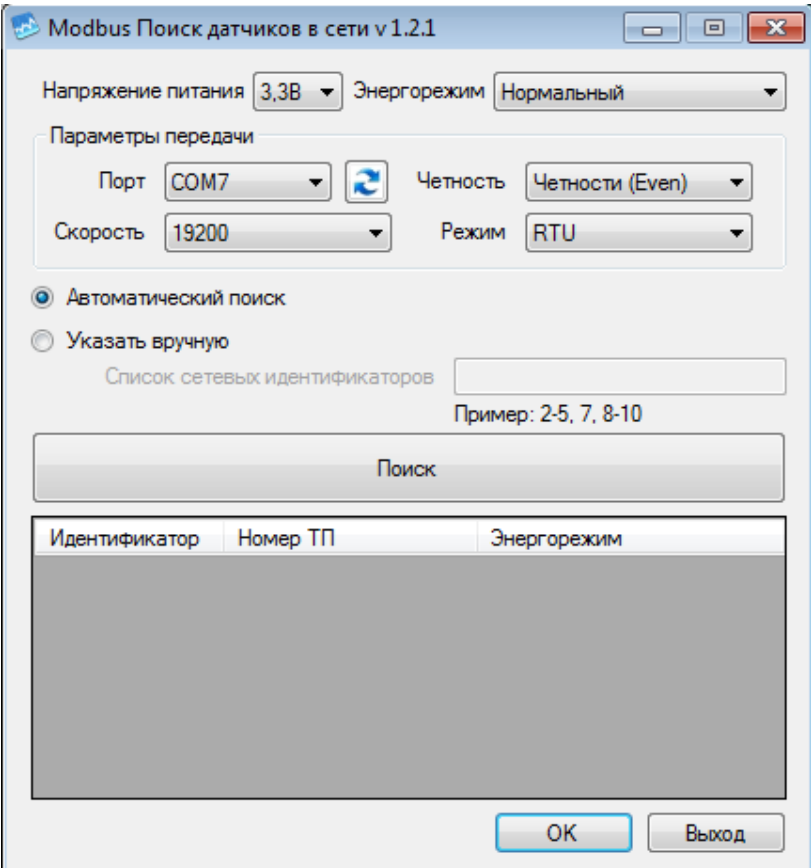

Рисунок Г.2 – Окно поиска датчиков

В окне поиска датчиков необходимо указать порт, к которому подключено устройство связи, параметры передачи и способ поиска датчиков. При автоматическом режиме поиск будет выполняться по всему диапазону допустимых сетевых идентификаторов (от 1 до 247). В ручном режиме список сетевых идентификаторов необходимо ввести в соответствующем поле.

В случае если устройство связи было подключено после запуска программы, необходимо нажать кнопку с двумя синими противоположно направленными стрелками для обновления списка COM-портов.

Выберите энергорежим, в котором работают датчики (по умолчанию датчики находятся в режиме «Нормальный»), в каком режиме работает конкретный датчик, будет отображено в третьем столбце в списке найденных датчиков. В случае несоответствия реального энергорежима и указанного в настройках: датчик в режиме «Нормальный», в настройках указано «пониженное потребление» - данные давления будут нормально считываться, но из-за отправки команды датчику на запуск измерения (необходимый в режиме пониженного энергопотребления) минимальный интервал опроса датчика будет немного больше. В обратном направлении, когда в настройках указано «Нормальный», а датчик в режиме «пониженное потребление» датчик будет выдавать постоянное некорректное значение, т. к. перед запросом не отправляется команда на измерение.

Поиск начинается после нажатия кнопки «Поиск». Список найденных датчиков отображается в таблице, расположенной в нижней части окна поиска (рисунок Г.2)

После того как все датчики будут найдены, необходимо нажать кнопку «ОК». Для каждого датчика на экране будет отображено окно, показанное на рисунке Г.3.

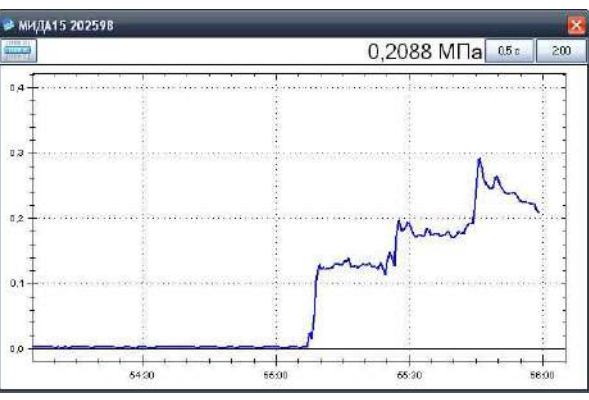

Рисунок Г.3 – Окно мониторинга давления

Масштаб графика по оси давления определяется автоматически. Масштаб по оси времени и интервал опроса настраиваются с помощью соответствующих кнопок. В левом верхнем углу окна мониторинга находится кнопка вызова меню, которое содержит следующие пункты:

- настройка датчика;
- коррекция нуля датчика;
- упорядочить окна;
- установить текущий интервал опроса для всех датчиков;
- установить текущий масштаб времени для всех датчиков;
- выход;
- справка;
- о программе.

Если при чтении измеренного давления возникнет ошибка, то вместо значения измеряемого давления будет отображено сообщение «Ошибка». Более подробную информацию можно увидеть во всплывающей подсказке. Для ее отображения необходимо нажать левой кнопкой мыши на сообщении.

Для изменения единиц измерения, порядка цифрового фильтра, включения/выключения аппаратного фильтра и включения/выключения контроля диапазона датчика необходимо выбрать пункт меню «Настройка датчика» в окне, соответствующем этому датчику. На экране будет отображено окно настройки датчика, показанное на рисунке Г.4.

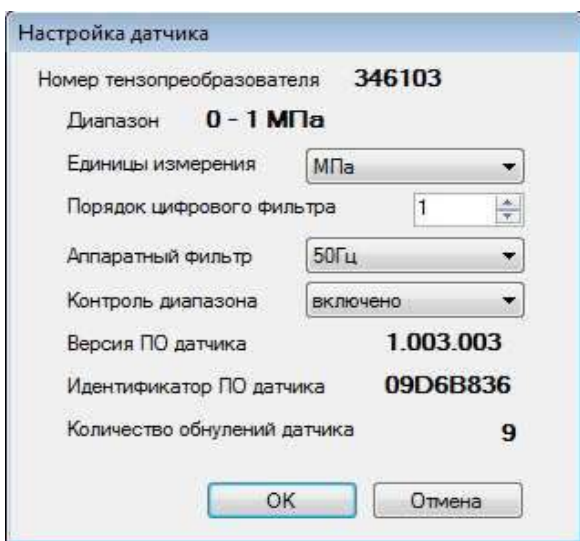

Рисунок Г.4 – Окно настройки датчика

Пользователю доступны следующие настройки датчика.

2.3.1 Единицы измерения для представления результата измерения. Выбор единиц измерения показан на рисунке Г.5.

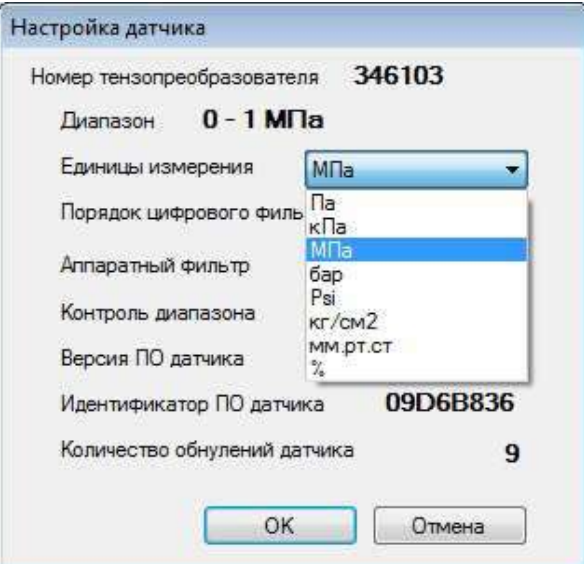

Рисунок Г.5 – Выбор единиц измерения

2.3.2 В датчике реализован цифровой однородный нерекурсивный фильтр, обеспечивающий дополнительную фильтрацию сигналов первичного преобразователя датчика и способствующий снижению уровня шумов в результатах измерения. Порядок фильтра задается в соответствующем поле окна настройки (рисунок Г.4).

2.3.3 Контроль диапазона. При включенном контроле диапазона датчик осуществляет проверку измеренного давления на выход за границы диапазона измерения. В случае превышения верхней границы измерения на 5% от диапазона и более, в качестве результата измерения выдается код +INF (см. п.7.2.1 приложения «Д»). При выходе измеряемого давления на 5% от диапазона и более за нижнюю границу диапазона измерения в качестве результата измерения выдается код -INF (см. п.7.2.1, приложения «Д»).

2.3.4 Фильтр обеспечивает дополнительную фильтрацию сигналов первичного преобразователя датчика и способствует снижению уровня шумов в результатах измерений. Включение фильтра увеличивает время, необходимое для проведения измерения. Возможные варианты включения фильтра: выключено, 50Гц, 60Гц.

### **3 Проверка датчика**

3.1 Для проведения проверки датчика после настройки необходимо выдержать датчик во включенном состоянии в течение 30 мин.

3.2 Непосредственно перед проведением измерений рекомендуется подать на датчик давление, составляющее 80-100 % от верхнего предела измерения.

3.3 Проверка датчика заключается в подаче на датчик давления и сравнение значения давления, показанного датчиком, с заданным. Результаты измерения для каждого датчика отображаются в соответствующем этому датчику окне мониторинга давления (рисунок Г.3). Если погрешность измерения давления датчиком не превышает погрешности, указанной в паспорте, то датчик считается работоспособным, а настройка и опробование – завершенными.

#### **4 Коррекция нуля датчика**

4.1 Во всех датчиках предусмотрена коррекция смещения начального выходного сигнала (коррекция нуля). Коррекция выполняется по следующему алгоритму:

– выбрать в окне мониторинга давления (рисунок Г.3) пункт меню «Коррекция нуля датчика», после чего на экране отобразиться окно:

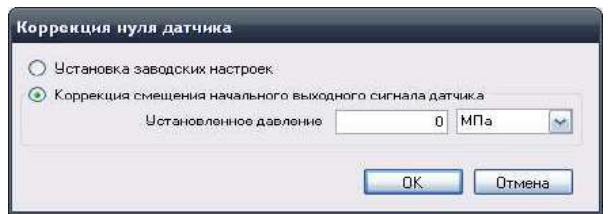

Рисунок Г.6 – Коррекция нуля датчика

- подать на датчик давление, равное нижнему пределу измерения;
- ввести установленное значение давления в поле «Установленное давление» и нажать кнопку «ОK», после чего будет выдано сообщение о результате проведения коррекции.

4.2 Для отмены всех предыдущих коррекций необходимо выбрать пункт «Установка заводских настроек» и нажать кнопку «ОК».

## Приложение Д

## **Протокол обмена Modbus**

### **1 Описание протокола Modbus**

1.1 Протокол Modbus определяет структуру сообщений, которая используется и распознается устройствами, подключаемыми к каналу передачи данных (магистрали или линии связи).

1.2 Modbus описывает способ запроса устройством доступа к другим устройствам, способ ответа на запросы, методы определения ошибок и реакции на ошибки.

1.3 Modbus устанавливает, как устройства распознают предназначенные для них сообщения, определяют предписанные им действия, выделяют данные или информацию из сообщений, а также как устройства формируют ответные сообщения.

1.4 Modbus предполагает одно активное (запрашивающее) устройство в линии (мастер – Master), которое может опрашивать множество пассивных подчиненных устройств (подчиненный – Slave), обращаясь к ним по уникальному в линии адресу.

1.5 Синтаксис команд Modbus позволяет адресовать 247 устройств, подключенных к линии.

#### **2 Физические характеристики канала передачи данных**

2.1 Способ передачи данных – асинхронный полудуплексный.

2.2 Скорость передачи выбирается из ряда значений 1,2 Кбод; 2,4 Кбод; 4,8 Кбод; 9,6 Кбод; 14,4 Кбод; 19,2 Кбод; 28,8 Кбод.

2.3 Формат посылки (кадра) фиксирован (см. раздел 4).

2.4 Максимальное количество устройств в одной сети без повторителей – 32.

2.5 Максимальное расстояние передачи без повторителей – не более 1200 м.

## **3 Обмен сообщениями в линии связи (режима Master и Slave)**

3.1 Modbus подразумевает наличие в линии только одного ведущего устройства (Master) и одного или несколько подчиненных или ведомых устройств (Slave).

Командно-информационный обмен сообщениями в линии связи реализуется по методу ведущий-ведомый (Master – Slave) в пакетном режиме по принципу «запрос-ответ», при котором только Master может начать обмен (выдать запрос). Подчиненные устройства (Slave) по запросу ведущего принимают данные, передают запрашиваемые данные или выполняют указанные ведущим действия.

3.2 Master может обращаться как к конкретно адресуемому устройству, так и ко всем сразу (широковещательный запрос). Инициатива проведения обмена всегда исходит от ведущего устройства. Ведомые устройства всегда слушают линию связи. Master подает запрос (посылка, последовательность байт) в линию и переходит в состояние прослушивания линии связи. Ведомое устройство отвечает на запрос, пришедший в его адрес. В случае широковещательного запроса ведомое устройство выполняет полученную команду без формирования ответного сообщения.

3.3 Master может передавать следующее сообщение (другому узлу или тому же) сразу по получению ответа на предыдущее, либо по окончанию времени ожидания.

3.4 При невозможности выполнить предписанные действия Slave формирует сообщение об ошибке и отсылает его как ответное сообщение.

## **4 Формат кадра**

4.1 Кадры запроса и ответа по протоколу Modbus имеют фиксированный формат и содержат следующие поля, приведенные в таблицах Д.1 и Д.2 для режима RTU и ASCII соответственно.

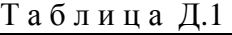

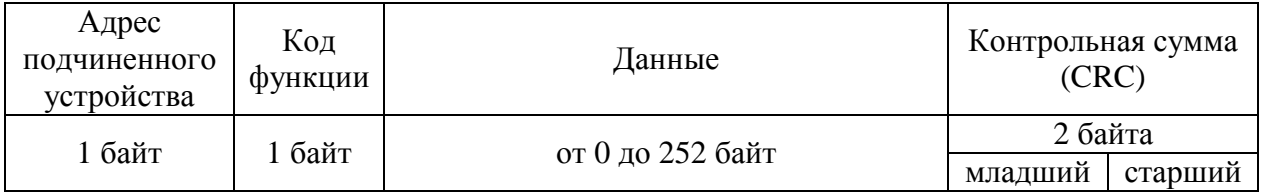

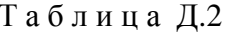

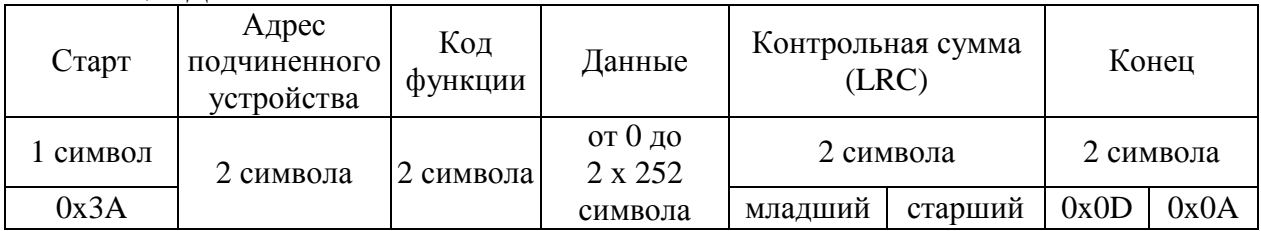

- адрес подчиненного устройства адрес ведомого (Slave) устройства, к которому адресован запрос. Подчиненные устройства отвечают только на запросы, поступившие в их адрес. Ответ также начинается с адреса отвечающего устройства, который может изменяться от 1 до 247. Адрес 0 зарезервирован для широковещательных запросов;
- код функции поле, которое сообщает ведомому устройству, какие данные или выполнение какого действия требует от него ведущее устройство (Master);
- данные набор байт, содержащий данные, необходимые подчиненному устройству для выполнения заданной мастером функции, или (в ответе) информацию о результате выполнения указанных действий. Длина и формат поля зависит от номера функции;
- контрольная сумма контрольная сумма CRC (Cyclical Redundancy Check) или LCR  $\equiv$ (Longitudinal Redundancy Check) для режима RTU и ASCII соответственно всех предыдущих полей кадра. Контрольная сумма используется принимающей стороной для контроля принятой информации на предмет обнаружения ошибок передачи.

4.1.1 В режиме RTU сообщение начинается с интервала тишины, равного времени передачи 3,5 символов при заданной скорости в сети. После этого следует само сообщение (см. табл. Д.1). Передача завершается интервалом тишины продолжительностью не менее 3,5 символов. Новое сообщение может начинаться сразу после этого интервала.

Фрейм сообщения передается непрерывно. Если интервал тишины продолжительностью 1,5 символа возник во время передачи фрейма, принимающее устройство заканчивает прием сообщения, и следующий байт будет восприниматься как начало следующего сообщения.

4.1.2 В режиме ASCII сообщение начинается с символа с колом 0x3A (colon). Затем слелует само сообщение. Передача завершается последовательностью символов с кодом 0x0D и 0x0A  $(carriage return - line feed).$ 

Фрейм сообщения передается непрерывно. Если интервал тишины продолжительность 1 сек. возник во время передачи фрейма, принимающее устройство заканчивает прием сообщения, и следующий байт будет восприниматься как начало следующего сообщения.

4.2 Формат каждого байта указан в таблице Д.3.

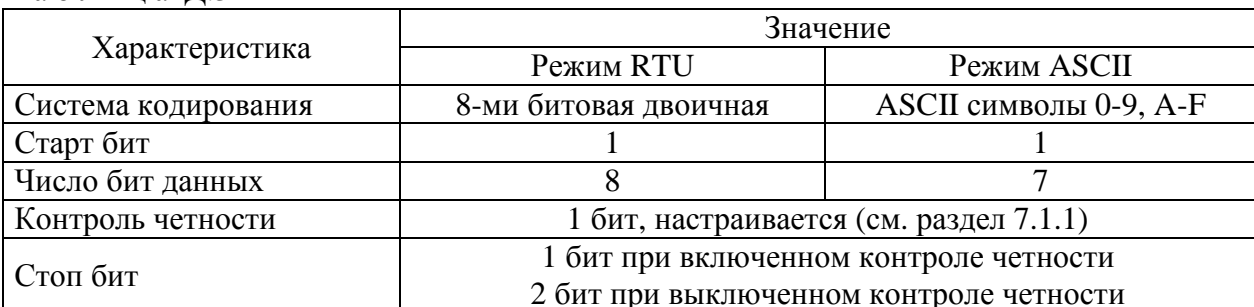

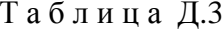

## 5 Расчет контрольной суммы и возможные ошибки

5.1 Во время обмена данными могут возникать ошибки двух типов:

- коммуникационные ошибки, связанные с искажениями при передаче (транспортировке) данных;
- ошибки функционирования.

5.2 Коммуникационные ошибки обнаруживаются при помощи контроля четности и контрольной суммы. При обнаружении любой из этих ошибок сообщение считается недостоверным, и в случае приема его подчиненным устройством (Slave), ответ не выдается. В этом случае Master, не получив за установленное время ответа, считает сообщение не переданным и может организовать повторную передачу, либо предпринять другие действия.

5.3 Контрольная сумма рассчитывается стандартным для Modbus способом. Результат вычисления передается в линию связи, начиная с младшего байта (см. табл. Д.1 и Д.2).

5.3.1 Алгоритм расчета CRC-16 включает следующий порядок действий:

- Загрузить в 16-битный регистр (далее CRC-регистр) значение 0xFFFF. В этом регистре будет храниться результат вычисления контрольной суммы.

- Выполнить операцию «Исключающее ИЛИ» между первым байтом сообщения и младшим байтом CRC-регистра. Результат поместить в CRC-регистр.

- Выполнить сдвиг CRC-регистра вправо на 1 бит. Старшие биты при этом заполняются 0.

- Проверить значение младшего бита CRC-регистра. Если младший бит равен 0 повторить шаг 3. Если младший бит равен 1 - выполнить операцию «Исключающее ИЛИ» между CRC-регистром и полиномом 0хA001.

- Повторить шаг 3 и 4 восемь раз.

- Повторить шаги с 2 по 5 для следующего байта сообщения.

- Завершить вычисления после обработки всех байт сообщения. Результат вычисления контрольной суммы будет находиться в CRC-регистре.

5.3.2 Фрагмент программы, используемой для расчета CRC-16 представлен ниже. Здесь и далее для фрагментов программ приняты следующие обозначения:

- USHOR целое неотрицательное 16-битное число;
- UCHAR цело неотрицательное 8-битное число;
- рис Frame фрейм (сообщение) для которого рассчитывается контрольная сумма;
- usLen длина фрейма (сообщения).

## USHORT usMBCRC16 (UCHAR \* pucFrame, USHORT usLen)

```
ł
  USHORT CRC = 0xFFFF:
  for (USHORT i = 0; i < usLen; i++)
  ₹
     CRC = CRC \land \text{pucFrame[i]}:
     for (USHORT j = 0; j < 8; j++)if (CRC & 0x01)
          CRC = (CRC >> 1) ^ 0xA001;
       else
          CRC = (CRC >> 1):
  \mathcal{F}return CRC:
\mathcal{E}
```
5.3.3 Фрагмент программы, используемой для расчета CRC-16 (табличный способ расчета):

```
USHORT usMBCRC16 (UCHAR * pucFrame, USHORT usLen)
 UCHAR ucCRCHi = 0xFF;
 UCHAR ucCRCLo = 0xFF:
 while(usLen--)
  ₹
   int iIndex = ucCRCLo^* (pucFrame++);
```

```
ucCRCLo = (UCHAR)(ucCRCHi \land aucCRCHi[iIndex]);
  ucCRCHi = aucCRCLo[iIndex]; } 
 return (USHORT)( ucCRCHi << 8 | ucCRCLo );
```
}

```
static const UCHAR aucCRCHi[] = \{
```
 0x00, 0xC1, 0x81, 0x40, 0x01, 0xC0, 0x80, 0x41, 0x01, 0xC0, 0x80, 0x41, 0x00, 0xC1, 0x81, 0x40, 0x01, 0xC0, 0x80, 0x41, 0x00, 0xC1, 0x81, 0x40, 0x00, 0xC1, 0x81, 0x40, 0x01, 0xC0, 0x80, 0x41, 0x01, 0xC0, 0x80, 0x41, 0x00, 0xC1, 0x81, 0x40, 0x00, 0xC1, 0x81, 0x40, 0x01, 0xC0, 0x80, 0x41, 0x00, 0xC1, 0x81, 0x40, 0x01, 0xC0, 0x80, 0x41, 0x01, 0xC0, 0x80, 0x41, 0x00, 0xC1, 0x81, 0x40, 0x01, 0xC0, 0x80, 0x41, 0x00, 0xC1, 0x81, 0x40, 0x00, 0xC1, 0x81, 0x40, 0x01, 0xC0, 0x80, 0x41, 0x00, 0xC1, 0x81, 0x40, 0x01, 0xC0, 0x80, 0x41, 0x01, 0xC0, 0x80, 0x41, 0x00, 0xC1, 0x81, 0x40, 0x00, 0xC1, 0x81, 0x40, 0x01, 0xC0, 0x80, 0x41, 0x01, 0xC0, 0x80, 0x41, 0x00, 0xC1, 0x81, 0x40, 0x01, 0xC0, 0x80, 0x41, 0x00, 0xC1, 0x81, 0x40, 0x00, 0xC1, 0x81, 0x40, 0x01, 0xC0, 0x80, 0x41, 0x01, 0xC0, 0x80, 0x41, 0x00, 0xC1, 0x81, 0x40, 0x00, 0xC1, 0x81, 0x40, 0x01, 0xC0, 0x80, 0x41, 0x00, 0xC1, 0x81, 0x40, 0x01, 0xC0, 0x80, 0x41, 0x01, 0xC0, 0x80, 0x41, 0x00, 0xC1, 0x81, 0x40, 0x00, 0xC1, 0x81, 0x40, 0x01, 0xC0, 0x80, 0x41, 0x01, 0xC0, 0x80, 0x41, 0x00, 0xC1, 0x81, 0x40, 0x01, 0xC0, 0x80, 0x41, 0x00, 0xC1, 0x81, 0x40, 0x00, 0xC1, 0x81, 0x40, 0x01, 0xC0, 0x80, 0x41, 0x00, 0xC1, 0x81, 0x40, 0x01, 0xC0, 0x80, 0x41, 0x01, 0xC0, 0x80, 0x41, 0x00, 0xC1, 0x81, 0x40, 0x01, 0xC0, 0x80, 0x41, 0x00, 0xC1, 0x81, 0x40, 0x00, 0xC1, 0x81, 0x40, 0x01, 0xC0, 0x80, 0x41, 0x01, 0xC0, 0x80, 0x41, 0x00, 0xC1, 0x81, 0x40, 0x00, 0xC1, 0x81, 0x40, 0x01, 0xC0, 0x80, 0x41, 0x00, 0xC1, 0x81, 0x40, 0x01, 0xC0, 0x80, 0x41, 0x01, 0xC0, 0x80, 0x41, 0x00, 0xC1, 0x81, 0x40

};

static const UCHAR aucCRCLo $[] = \{$ 

 0x00, 0xC0, 0xC1, 0x01, 0xC3, 0x03, 0x02, 0xC2, 0xC6, 0x06, 0x07, 0xC7, 0x05, 0xC5, 0xC4, 0x04, 0xCC, 0x0C, 0x0D, 0xCD, 0x0F, 0xCF, 0xCE, 0x0E, 0x0A, 0xCA, 0xCB, 0x0B, 0xC9, 0x09, 0x08, 0xC8, 0xD8, 0x18, 0x19, 0xD9, 0x1B, 0xDB, 0xDA, 0x1A, 0x1E, 0xDE, 0xDF, 0x1F, 0xDD, 0x1D, 0x1C, 0xDC, 0x14, 0xD4, 0xD5, 0x15, 0xD7, 0x17, 0x16, 0xD6, 0xD2, 0x12, 0x13, 0xD3, 0x11, 0xD1, 0xD0, 0x10, 0xF0, 0x30, 0x31, 0xF1, 0x33, 0xF3, 0xF2, 0x32, 0x36, 0xF6, 0xF7, 0x37, 0xF5, 0x35, 0x34, 0xF4, 0x3C, 0xFC, 0xFD, 0x3D, 0xFF, 0x3F, 0x3E, 0xFE, 0xFA, 0x3A, 0x3B, 0xFB, 0x39, 0xF9, 0xF8, 0x38, 0x28, 0xE8, 0xE9, 0x29, 0xEB, 0x2B, 0x2A, 0xEA, 0xEE, 0x2E, 0x2F, 0xEF, 0x2D, 0xED, 0xEC, 0x2C, 0xE4, 0x24, 0x25, 0xE5, 0x27, 0xE7, 0xE6, 0x26, 0x22, 0xE2, 0xE3, 0x23, 0xE1, 0x21, 0x20, 0xE0, 0xA0, 0x60, 0x61, 0xA1, 0x63, 0xA3, 0xA2, 0x62, 0x66, 0xA6, 0xA7, 0x67, 0xA5, 0x65, 0x64, 0xA4, 0x6C, 0xAC, 0xAD, 0x6D, 0xAF, 0x6F, 0x6E, 0xAE, 0xAA, 0x6A, 0x6B, 0xAB, 0x69, 0xA9, 0xA8, 0x68, 0x78, 0xB8, 0xB9, 0x79, 0xBB, 0x7B, 0x7A, 0xBA, 0xBE, 0x7E, 0x7F, 0xBF, 0x7D, 0xBD, 0xBC, 0x7C, 0xB4, 0x74, 0x75, 0xB5, 0x77, 0xB7, 0xB6, 0x76, 0x72, 0xB2, 0xB3, 0x73, 0xB1, 0x71, 0x70, 0xB0, 0x50, 0x90, 0x91, 0x51, 0x93, 0x53, 0x52, 0x92, 0x96, 0x56, 0x57, 0x97, 0x55, 0x95, 0x94, 0x54, 0x9C, 0x5C, 0x5D, 0x9D, 0x5F, 0x9F, 0x9E, 0x5E, 0x5A, 0x9A, 0x9B, 0x5B, 0x99, 0x59, 0x58, 0x98, 0x88, 0x48, 0x49, 0x89, 0x4B, 0x8B, 0x8A, 0x4A, 0x4E, 0x8E, 0x8F, 0x4F, 0x8D, 0x4D, 0x4C, 0x8C,

```
0x44, 0x84, 0x85, 0x45, 0x87, 0x47, 0x46, 0x86, 0x82, 0x42, 0x43, 0x83,
0x41, 0x81, 0x80, 0x40
```
 $\cdot$ 

5.3.4 Алгоритм расчета LRC включает следующий порядок действий:

- 1 Сложить все байты сообщения, исключая символы, обозначающие начало (0х3А) и конец сообщения (0x0D и 0x0A).
- 2 Из полученного значения вычесть значение 0хFF для получения обратного кода.
- 3 К полученному значению добавить 1 для получения дополнительного кода.
- 5.3.5 Фрагмент программы, используемой для расчета LRC

```
UCHAR ucMBLRC (UCHAR * pucFrame, USHORT usLen)
\{UCHAR ucLRC = 0;
  while (usLen-)ucLRC += *pucFrame++;return ( UCHAR ) ( -( ( CHAR ) uclRC ) ;
\mathcal{F}
```
5.4 Сообщения об ошибках имеют следующий формат, приведенный в таблице Д.4. Признаком того, что ответ содержит сообщение об ошибке, является установленный в 1 старший бит кода функции (команды). В таблице Д.5 перечислены возможные коды ошибок с их описанием.

## Таблина Л4

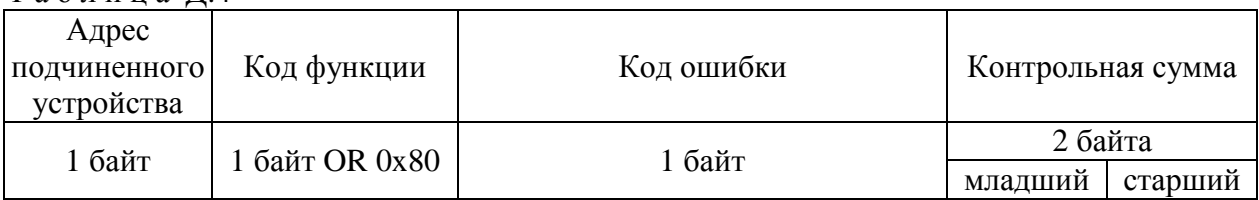

Таблица Д.5

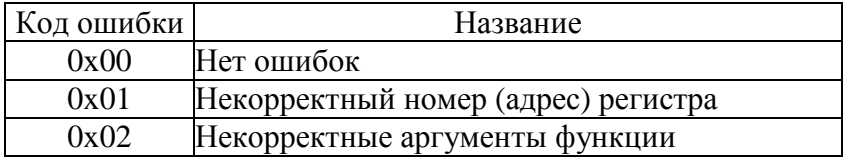

## 6 Команды протокола Modbus

6.1 Программное обеспечение датчика давления поддерживает четыре команды из стандартного подмножества команд протокола Modbus.

6.1.1 Чтение регистров хранения (Read Holding Registers) – функция 0x03. Формат запроса приведен в таблице Д.6. Формат ответа – в таблице Д.7.

Таблина Лб

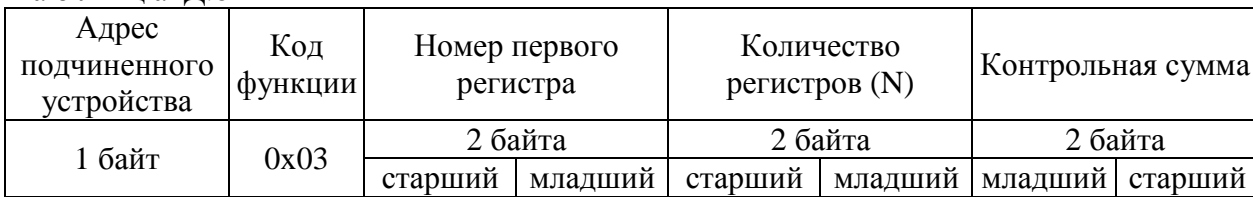

Т а б л и ц а Д.7

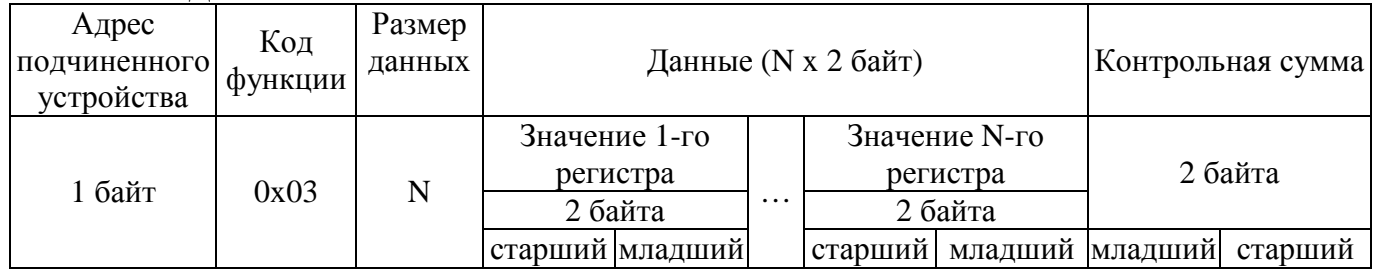

6.1.2 Запись регистра хранения (Write Single Registers) – функция 0x06. Формат запроса приведен в таблице Д.8. Формат ответа – в таблице Д.9.

П р и м е ч а н и е – Ответ полностью совпадает с запросом.

Т а б л и ц а Д.8

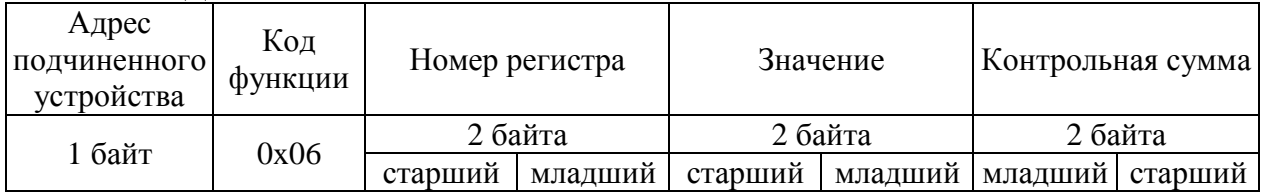

## Т а б л и ц а Д.9

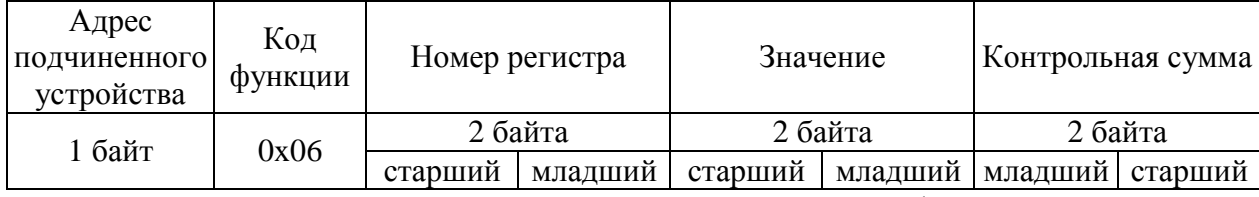

6.1.3 Чтение входного регистра (Read Input Registers) – функция 0x04. Формат запроса приведен в таблице Д.10. Формат ответа – в таблице Д.11.

## Т а б л и ц а Д.10

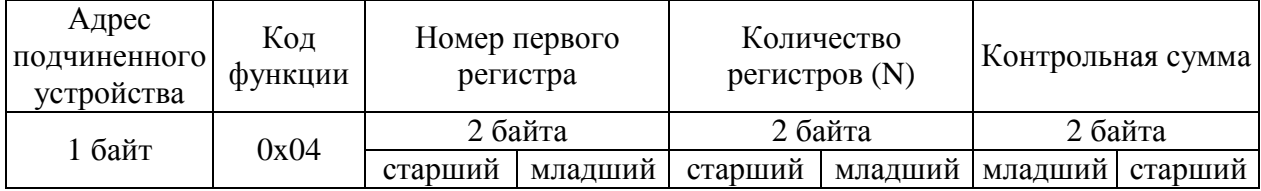

Т а б л и ц а Д.11

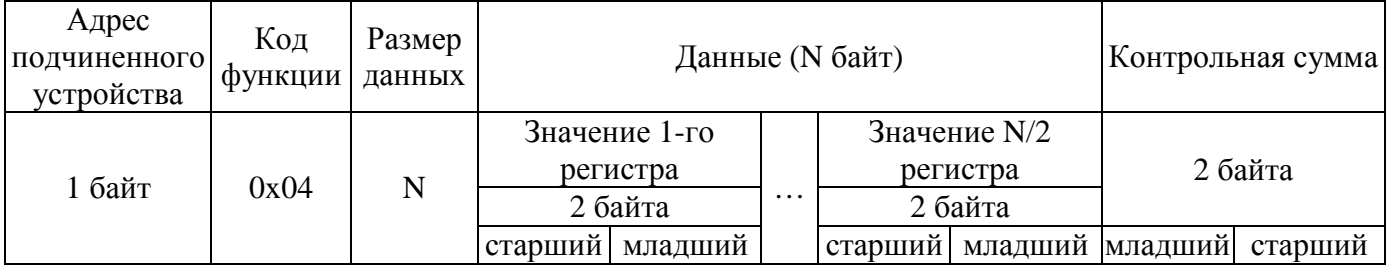

6.1.4 Чтение статуса устройства (Read Exception Status) – функция 0x07. Формат запроса приведен в таблице Д.12. Формат ответа – в таблице Д.13.

Таблина Л.12

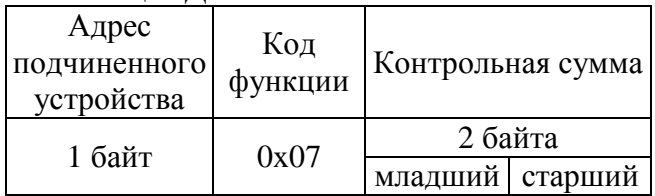

Т а б л и ц а Д.13

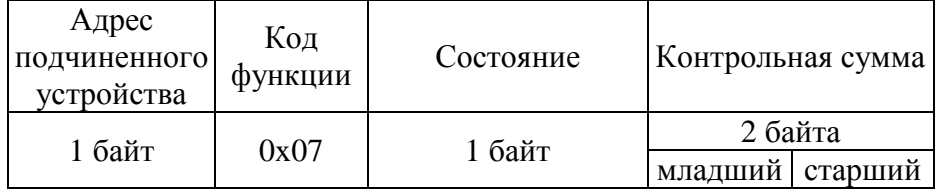

## **7 Описание регистров датчика**

7.1 Описание регистров хранения (Holding Registers), доступных для чтения и записи, сохраняемых в энергонезависимой памяти, приведено в таблице Д.14. В этой и последующих таблицах приняты следующие обозначения:

- **INT08U** целое неотрицательное 8-битное число в диапазоне от 0 до 255;
- **INT16U** целое неотрицательное 16-битное число в диапазоне от 0 до 65535;
- **INT32U** целое неотрицательное 32-битное число в диапазоне от 0 до  $2^{32}$ (4 294 967 296);
- **FP32** 32-битное вещественное число с плавающей запятой в диапазоне от  $-3,4 \cdot 10^{38}$ до +3,4 $\cdot 10^{38}$ . Формат представления полностью соответствует международному стандарту IEEE754.

П р и м е ч а н н и е -Здесь и далее адреса регистров записаны в десятичной системе счисления. Регистры, номера которых выделены курсивом, доступны только на чтение. При попытке записи в них выдается сообщение об ошибке с кодом ошибки 0x01 (см. таблицу Д.5).

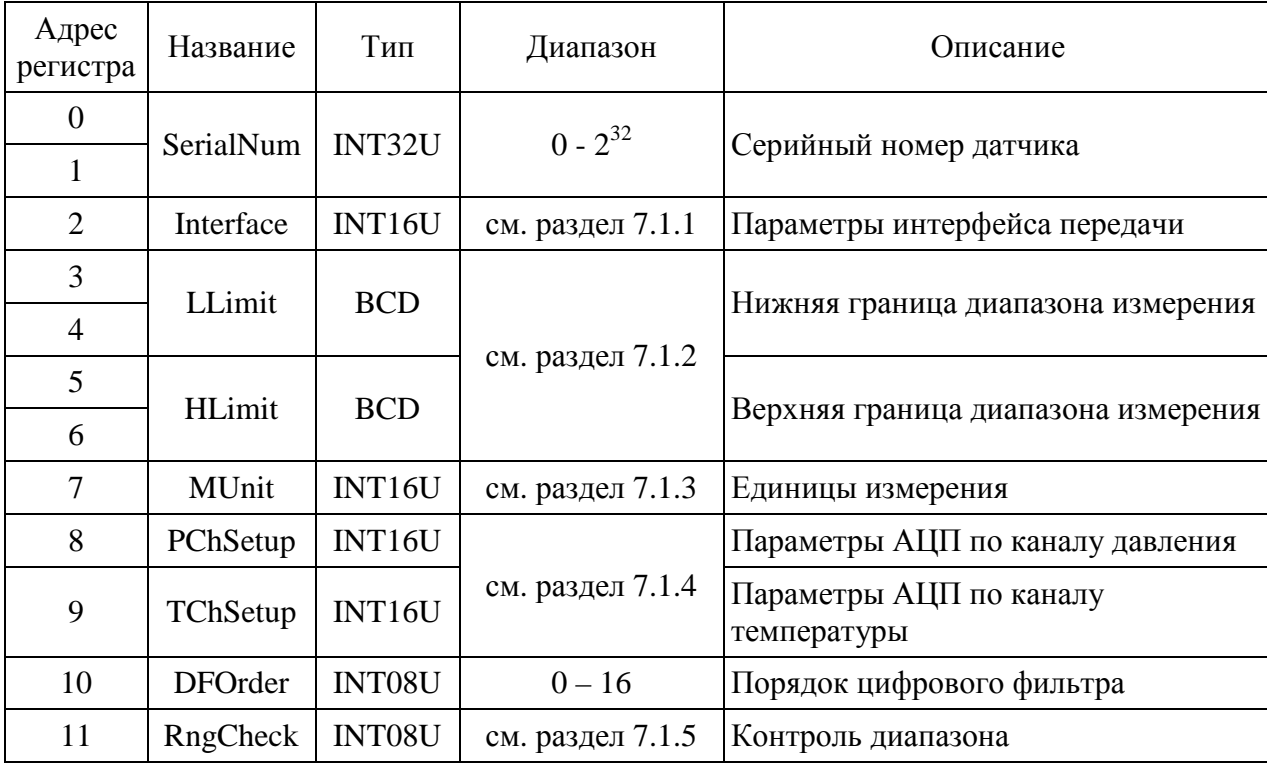

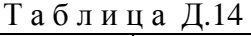

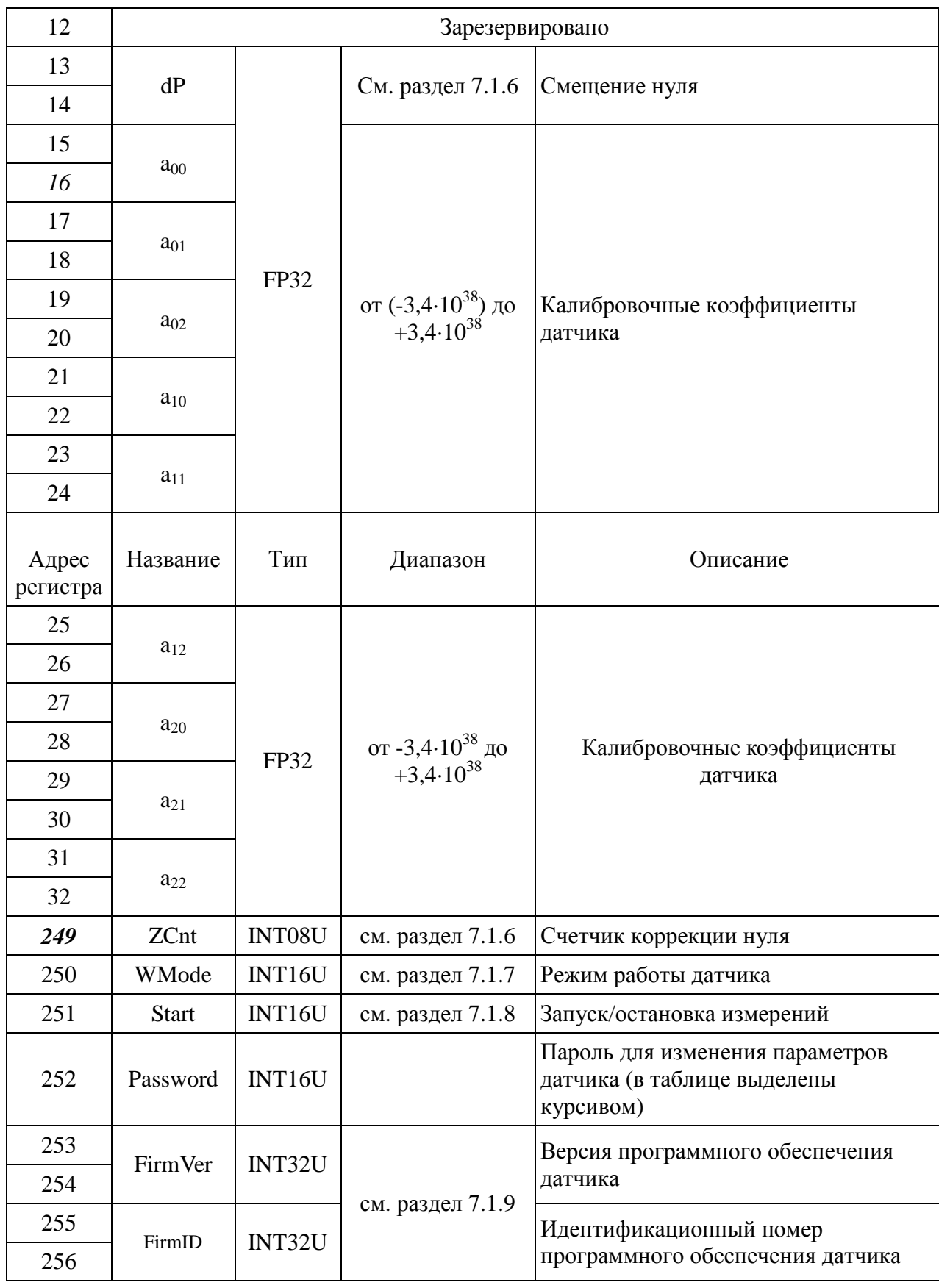

Для параметров, использующих более одного регистра для хранения своего значения (например, регистры 1 и 2 серийного номера датчика), используется формат little-endian, если иное не указано в соответствующих разделах.

Все регистры, перечисленные в таблице Д.14 и доступные пользователю, хранятся в рабочей области энергонезависимой памяти датчика.

7.1.1 Регистр Interface используется для настройки интерфейса передачи. Структура данного 16-битного регистра приведена таблице Д.15. Значения, установленные по умолчанию, выделены.

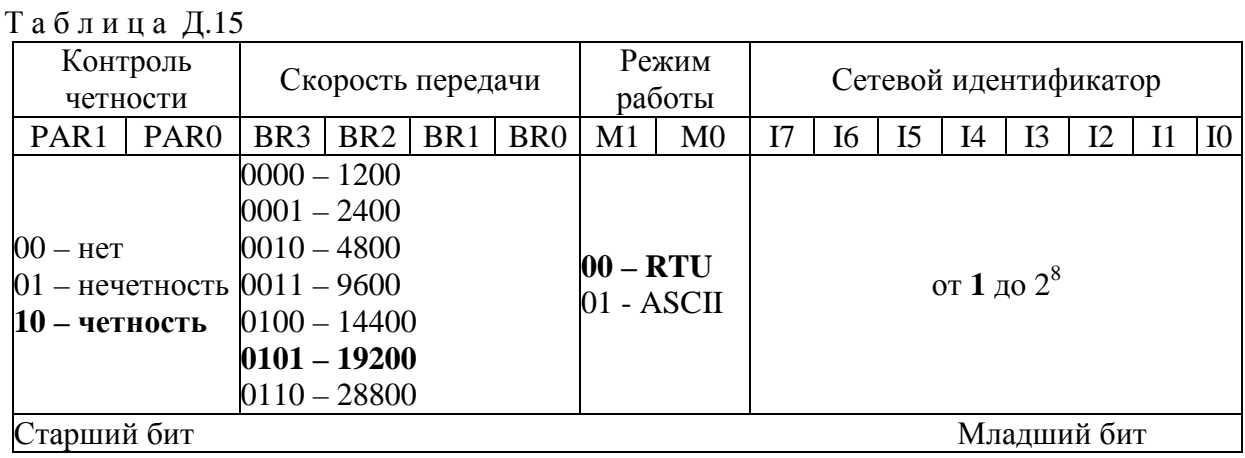

7.1.2 Границы диапазона измерения задаются вещественными числами в формате ВСД. Число занимает 4 байта: 3 байта - нормализованная мантисса, 1 байт - десятичный порядок со смещением 8. Максимальный порядок 0x0F, старшая тетрада старшего байта мантиссы всегда содержит ноль. Ниже (в таблице Д16) представлены примеры чисел в этом формате:

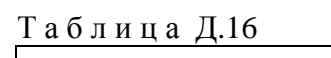

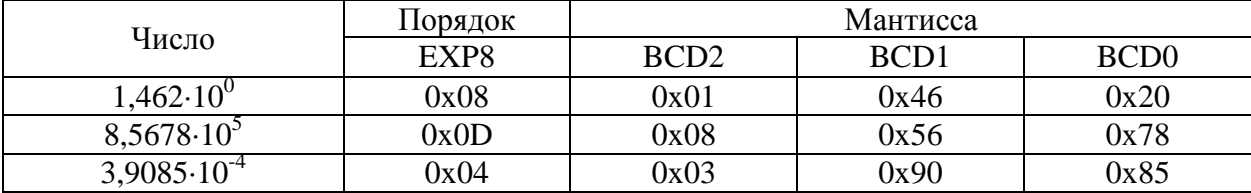

В таблице Д.17 показана структура регистров, используемых для хранения границ диапазона измерения на примере регистра LLimit, содержащего значение  $1.462 \cdot 10^{0}$ .

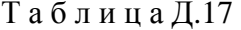

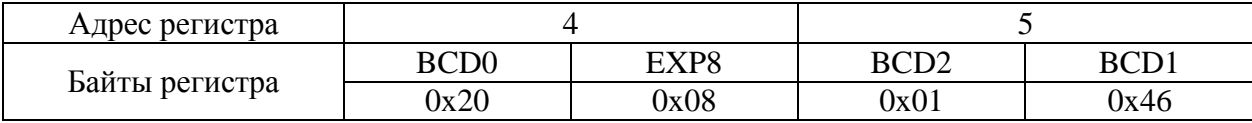

7.1.3 Для задания единиц измерения диапазона и результата используется 16-битный регистр, структура которого показана в таблице Д.17. По умолчанию единицы измерения для диапазона и результата совпадают (см. таблицу Д.18). Запись новых значений в RNG3 - RNG0 возможно только после ввода пароля (см. табл. Д.14).

| Зарезервировано |  |  |             |  |  | Циапазон измерения |  |                       | Результат измерения   |  |                  |                       |           |                         |             |
|-----------------|--|--|-------------|--|--|--------------------|--|-----------------------|-----------------------|--|------------------|-----------------------|-----------|-------------------------|-------------|
|                 |  |  |             |  |  |                    |  |                       | RNG3   RNG2   RNG1    |  | RNG <sub>0</sub> | RES <sub>3</sub>      | RES2      | RES1                    | <b>RES0</b> |
|                 |  |  |             |  |  |                    |  | $0000 - \Pi a$        |                       |  |                  |                       |           |                         |             |
|                 |  |  |             |  |  |                    |  | $0000 - \Pi a$        |                       |  |                  | $0001 - \kappa \Pi a$ |           |                         |             |
|                 |  |  |             |  |  |                    |  | $0001 - \kappa \Pi a$ |                       |  |                  | $0010 - M\Pi a$       |           |                         |             |
|                 |  |  |             |  |  |                    |  | $0010 - M\Pi a$       |                       |  |                  | $0011 - bar$          |           |                         |             |
| $0011 - bar$    |  |  |             |  |  |                    |  | $0100 - psi$          |                       |  |                  |                       |           |                         |             |
| $0100 - psi$    |  |  |             |  |  |                    |  | $0101 -$ KFM / $cm2$  |                       |  |                  |                       |           |                         |             |
|                 |  |  |             |  |  |                    |  | $0101 -$ KFM / $cm2$  |                       |  |                  | $0110 - MM$ . pt. ct. |           |                         |             |
|                 |  |  |             |  |  |                    |  |                       | $0110 - MM$ . pt. ct. |  |                  |                       |           | $0111 - %$ от диапазона |             |
|                 |  |  |             |  |  |                    |  |                       |                       |  |                  |                       | измерения |                         |             |
|                 |  |  | Старший бит |  |  |                    |  |                       |                       |  |                  |                       |           | Младший бит             |             |

Таблица Д.18

7.1.4 Регистры PChSetup и TChSetup - 16-битные регистры, обеспечивающие настройку каналов АЦП датчика. Структура регистров приведена в таблице Д.19.

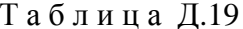

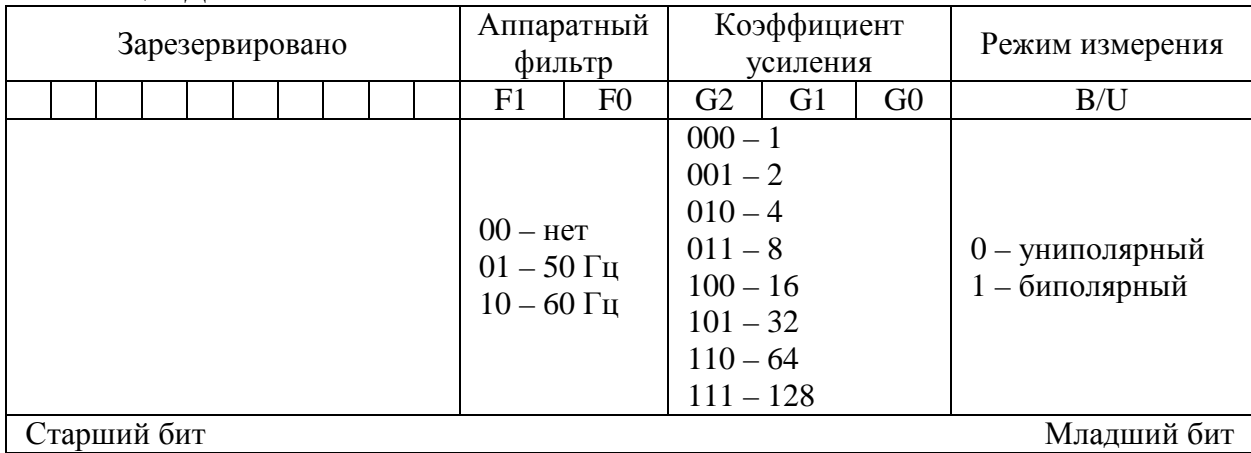

Запись новых значений в любые поля, за исключением полей F1 – F0, возможна только после ввода пароля (см. табл. Д.14). При производстве датчиков АЦП настраивается на использование аппаратного фильтра на 50 Гц.

7.1.5 При включенном контроле диапазона датчик осуществляет проверку измеренного давления на выход за границы диапазона измерения. В случае превышения верхней границы диапазона измерения на 5% от диапазона и более в качестве результата измерения выдается код +INF (см. раздел 7.2). При выходе измеряемого давления на 5% от диапазона и более за нижнюю границу диапазона измерения в качестве результата измерения выдается код-INF (см. раздел 7.2). Включение контроля диапазона осуществляется записью в регистр RngCheck значения, отличного от 0. Выключение — записью в регистр RngCheck значения 0.

7.1.6 Параметр dP (число в формате FP32) содержит величину смещения нуля датчика (см. раздел 7.2.1). Данный параметр лоступен как на чтение, так и на запись. Для корректной установки параметра dP запись в регистры должна осуществлять строго в определенном порядке: сначала запись должна выполняться в регистр 14, затем - в регистр 15. Если порядок записи будет нарушен, то записываемое значение dP будет отброшено, а при дальнейшей работе датчика будет использовано значение, установленное ранее. В случае успешной коррекции смещения нуля датчика значение регистра ZCnt будет увеличено на единицу.

7.1.7 В датчике предусмотрено два режима работы: нормальный (режим задан по умолчанию) и режим пониженного энергопотребления. В нормальном режиме работы (для перехода в этот режим в регистр WMode должно быть записано значение 0x0000) датчик

непрерывно осуществляет измерение давления, а актуальное значение давления может быть прочитано в любое время из соответствующего регистра (см. раздел 7.2). В режиме пониженного энергопотребления (переход в этот режим осуществляется записью в регистр WMode значения 0x0001) любые измерения осуществляются только при поступлении команды от пользователя (см. раздел 7.1.8). При этом актуальное значение давления может быть получено только после запуска измерений. В случае, если перед чтением результата измерения давления запуск измерений не был осуществлен, данные в соответствующих регистрах (см. раздел 7.2) могут быть некорректными.

7.1.8 Регистр Start используется для запуска измерения в режиме пониженного энергопотребления. Запуск измерений осуществляется записью в регистр Start значения 0xFF00. Остановка – 0x0000. Любые другие значения являются недопустимыми, и при попытке их записи будет сформировано сообщение об ошибке. В нормальном режиме работы содержимое регистра Start не влияет на работу датчика.

После запуска датчик выходит из режима пониженного потребления, осуществляет серию измерений в зависимости от заданных параметров (определяется регистром DFOrder), сохраняет результаты измерений в соответствующие регистры (см. раздел 7.2) и переходит в режим пониженного энергопотребления. После завершения измерений регистр Start автоматически обнуляется.

7.1.9 Регистры FirmVer и FirmID содержат идентификационные признаки программного обеспечения датчика. Версия программного обеспечения датчика хранится в регистре FirmVer, доступном только на чтение. При попытке записи данных в этот регистр выдает сообщение об ошибке с кодом ошибки 0x01 (см. таблицу Д.5). Каждая цифра версии программного обеспечения записывается в BCD-формате с использованием 4 бит. Структура регистра FirmVer представлена в таблице Д.20.

Т а б л и ц а Д.20

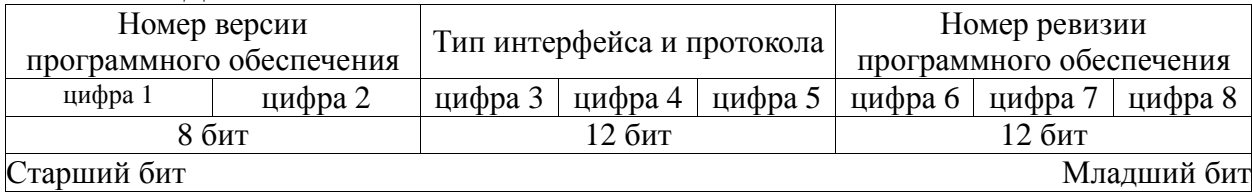

Регистр FirmID содержит идентификационный номер программного обеспечения, который является контрольной суммой, рассчитанной на основе байт исполняемого кода программы по алгоритму CRC32. Для каждой версии программного обеспечения значение регистра FirmID является уникальным.

7.2 Описание входных регистров (Input Registers), сохраняемых в оперативной памяти, приведено в таблице Д.21.

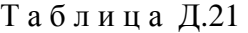

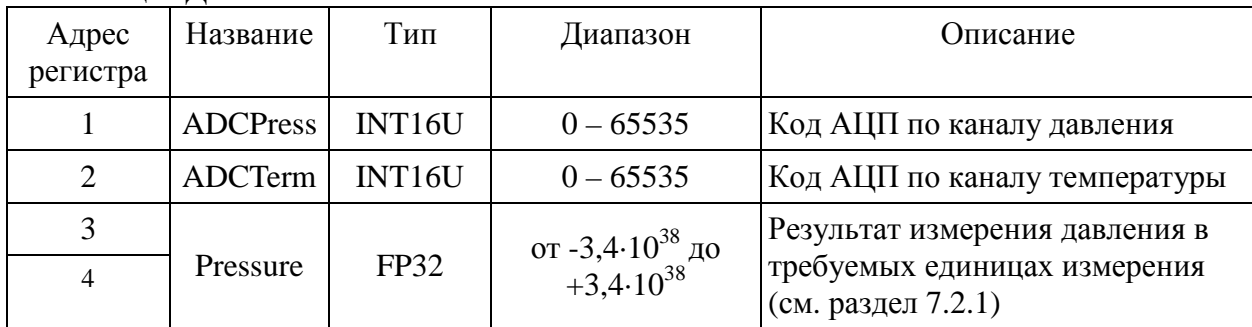

7.2.1 Измеренное значение давления представлено в виде 32-битного вещественного числа с плавающей запятой в соответствии со стандартом IEEE754. Единицы измерения задаются в регистре MUnit. Для вычисления давления используется следующая формула:

$$
Pressure = \sum_{i=0}^{3} \sum_{j=0}^{3} a_{ij} \Box ADCTerm^{j} \Box ADCPress^{i} + dP
$$

Если включен контроль диапазона (регистр RngCheck) и измеренное значение давления находится вне заданного диапазона, то в регистре Pressure будет записано:

> -INF - при выходе измеряемого давления на 5% от диапазона и более за нижнюю границу диапазона измерения;

+INF - в случае превышения верхней границы диапазона измерения на 5% от диапазона и более.

7.3 Описание возможных состояний устройства (Exception Status) приведено в таблице Д.22.

Таблица Д.22

| $\mathbf{r}$<br>$\sim$ $\sim$<br> |                                                                | тм |
|-----------------------------------|----------------------------------------------------------------|----|
|                                   | - -<br>$\gamma$ тает.<br>ис<br>м<br>чьнс.<br>:TBC<br>тан<br>н. |    |

#### 8 Ограничения информационного обмена

8.1 Максимальный размер любого сообщения не должен превышать 256 байт.

## Приложение Е

## **Корректировка начального значения выходного сигнала датчиков**

Настоящая инструкция предназначена для корректировки (в случае необходимости) начального значения выходного сигнала датчиков давления МИДА-ДИ-15-П с выходным сигналом 4-20 мА (код выходного сигнала 01).

Корректировка сигнала производится в условиях лаборатории КИП с помощью программы (CorrectZeroPGAI) «Корректировка нуля у датчиков PGAI» и комплекта аппаратных средств.

Для выполнения операции корректировки начального значения выходного сигнала, требуются:

- персональный компьютер (в дальнейшем ПК) под управлением операционной системы Windows;

- устройство связи МИДА-УС-411 (поставляется по отдельному заказу);

- цифровой мультиметр с пределом измерения в режиме измерения постоянного тока 10 мА (20 мА), входным сопротивлением не более 100 Ом и погрешностью измерения тока не хуже, чем 1/3 основной приведенной погрешности датчика,

- кабель USB 2.0 A-Male – B-Male (в дальнейшем – USB-кабель).

Блок-схема подключения датчика и аппаратуры, необходимой для корректировки выходного сигнала датчика приведена на рисунке Е.1.

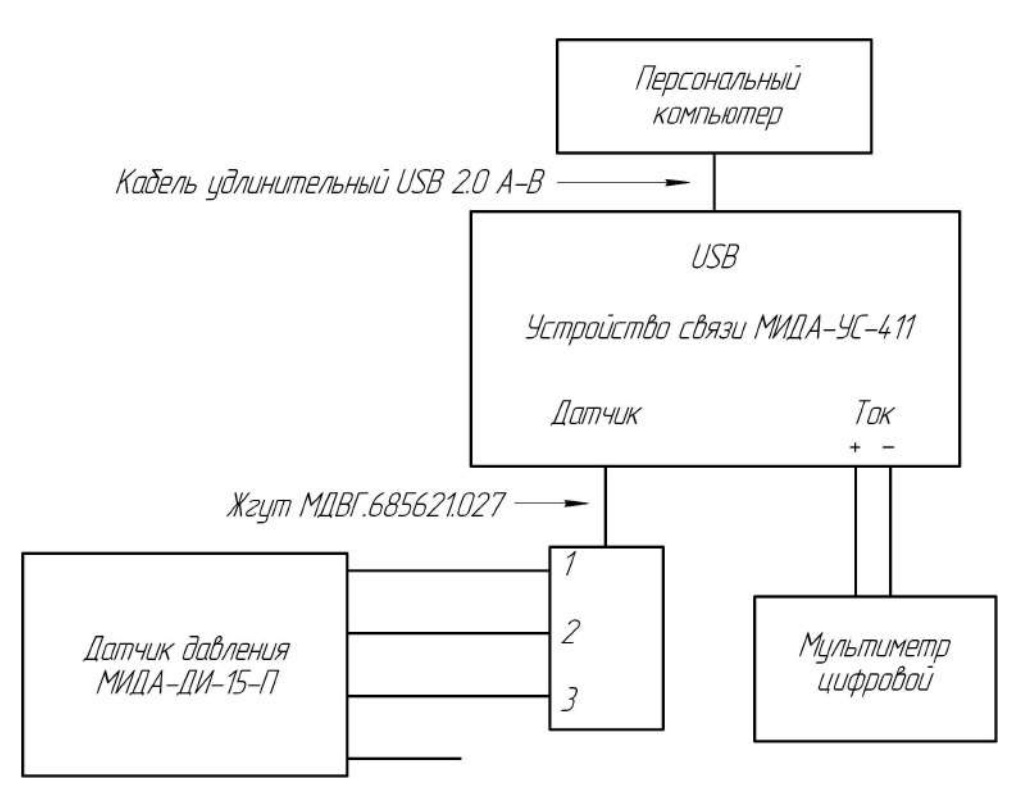

Рисунок Е.1- Блок-схема подключения датчика

П р и м е ч а н и е – Для измерения выходного тока датчика можно использовать цифровой вольтметр с пределом измерения 1 В (2 В) и катушку сопротивления (прецизионный резистор) с номинальным сопротивлением не более 100 Ом. При этом полная погрешность канала измерения не должна превышать 1/3 основной приведенной погрешности датчика.

Для присоединения жгута МДВГ.685621.027 к колодке необходимо отсоединить гидрометрический кабель см п 2.3.6.

На компьютере следует установить программу NET Framework 4 и драйвера для микросхемы FT232, после установки которых в диспетчере устройств, в разделе «Контроллеры USB», должен появиться пункт: USB Serial Converter.

Для установки NET Framework, во время установки программы «Корректировка нуля у датчиков PGAI » (CorrectZeroPGAI), нужно нажать на кнопку «Установить Microsoft .NET Framework 4». Драйвера для микросхемы FT232 с сайта.

Программа «Корректировка нуля у датчиков PGAI» (CorrectZeroPGAI) устанавливается путем копирования с сайта*.* 

Для выполнения процедуры корректировки начального значения выходного сигнала датчика необходимо:

а) Подключить к гнездам на передней панели устройства связи цифровой мультиметр в режиме измерения постоянного тока. Устройство связи соединяется с компьютером посредством USB-кабеля. После соединения устройства связи и компьютера на передней панели устройства связи загорается зеленый светодиод, сигнализирующий о включенном состоянии схемы.

Питание датчика обеспечивается устройством связи.

**В процессе работы недопустимо разрывать электрические соединения в схеме**.

б) После запуска программы на экране монитора отобразится окно программы, показанное на рисунке Е.2, в котором доступна единственная кнопка «Читать», щелчок по которой инициализирует процедуру чтения данных из датчика.

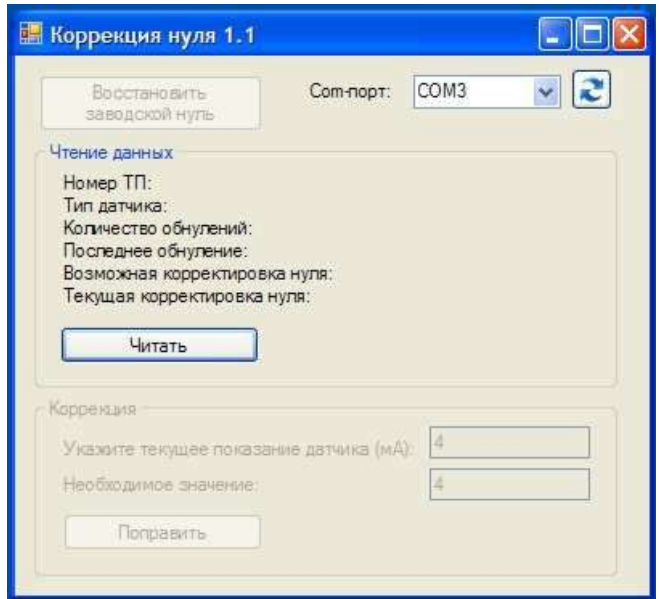

Рисунок Е.2 – Окно программы

Процедура сопровождается свечением желтого светодиода на передней панели устройства связи.

По окончанию считывания данных желтый светодиод гаснет, а окно программы принимает вид, показанный на рисунке Е.3.

в) Необходимо ввести текущее значение выходного тока датчика, измеренное мультиметром, в ячейку «Укажите текущее показание датчика (мА)». В ячейку «Необходимое значение», вводится необходимое начальное значение выходного тока, как правило, это 4 мА. В качестве десятичного разделителя используется точка.

## МДВГ.406233.111 РЭ

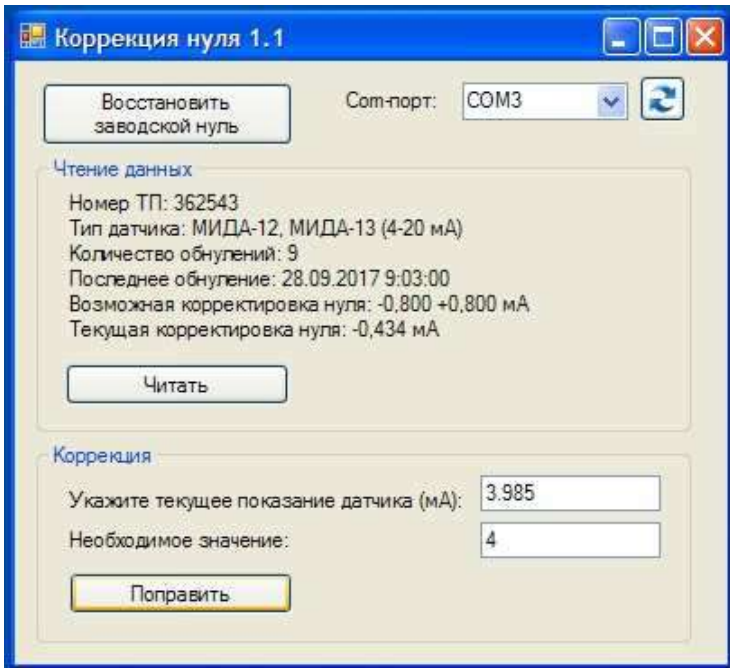

Рисунок Е.3 - Окно программы после считывания данных

г) Щелчком «мыши» по кнопке «Поправить» начальное значение выходного сигнала будет приведено к необходимому значению с погрешностью не хуже 3 мкА.

Примечание - При необходимости, начальное значение выходного сигнала можно вернуть к величине, установленной при изготовлении датчика, щелкнув по кнопке «Восстановить заводской нуль».